# Dell™ Projektor M409WX Bedienungsanleitung

### **Hinweise, Vorsichtshinweise und Warnungen**

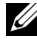

**ZA ANMERKUNG:** Ein HINWEIS macht auf wichtige Informationen aufmerksam, mit denen Sie den Projektor besser einsetzen können.

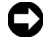

**HINWEIS:** VORSICHT warnt vor möglichen Beschädigungen der Hardware oder vor Datenverlust und zeigt, wie diese vermieden werden können.

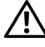

**VORSICHT: Eine WARNUNG weist auf Gefahrenquellen hin, die materielle Schäden, Verletzungen oder sogar den Tod von Personen zur Folge haben können.**

#### **Irrtümer und technische Änderungen vorbehalten. © 2008 Dell Inc. All rights reserved.**

 $\mathcal{L}_\text{max}$  and  $\mathcal{L}_\text{max}$  and  $\mathcal{L}_\text{max}$ 

Nachdrucke jeglicher Art ohne die vorherige schriftliche Genehmigung von Dell Inc. sind strengstens untersagt.

Marken in diesem Text: *Dell* und das *DELL*-Logo sind Marken der Dell Inc.; *DLP* und das DLP®-Logo sind Marken der Texas Instruments; *Microsoft* und *Windows* sind Marken bzw. eingetragene Marken der Microsoft Corporation in den Vereinigten Staaten und/oder anderen Ländern.

Alle anderen in dieser Dokumentation genannten Marken und Handelsbezeichnungen sind Eigentum der entsprechenden Hersteller und Firmen. Dell Inc. verzichtet auf alle Besitzrechte an Marken und Handelsbezeichnungen, die nicht ihr Eigentum sind.

#### **Modell M409WX**

**Mai 2008 Rev. A01**

# **Inhalt**

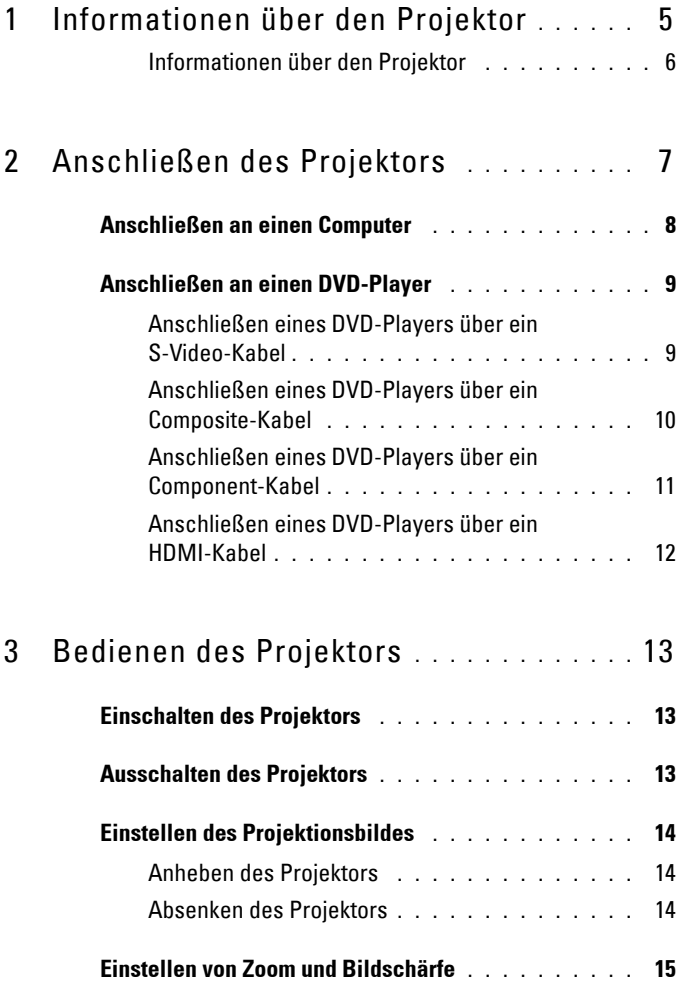

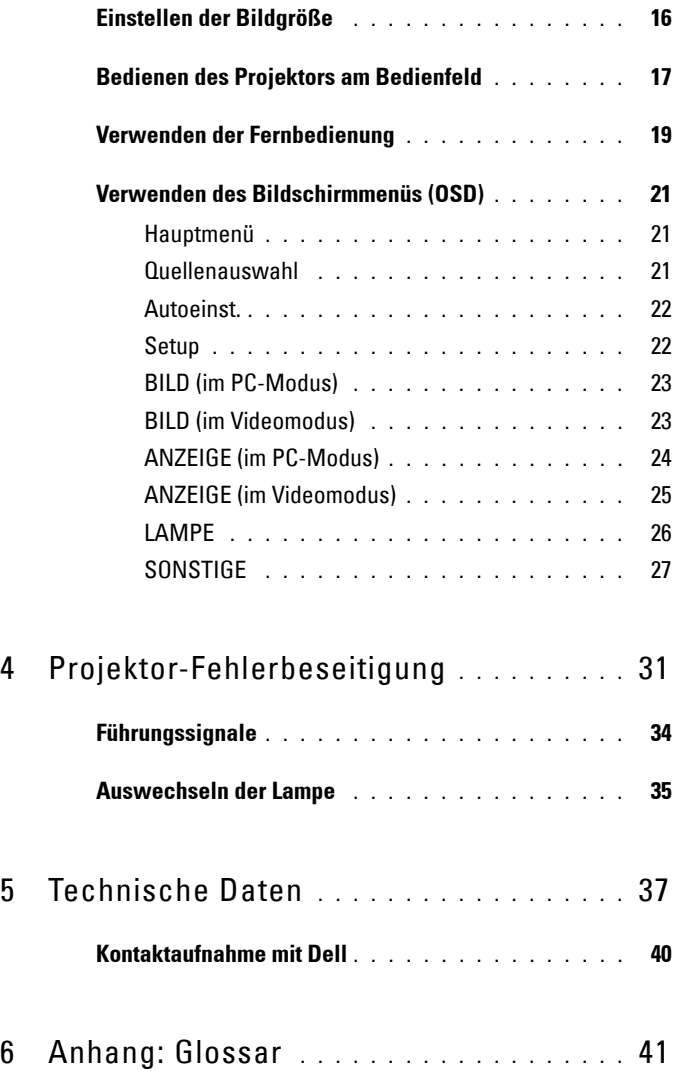

<span id="page-4-1"></span>**1**

# <span id="page-4-0"></span>**Informationen über den Projektor**

Stellen Sie vor dem Anschließen des Projektors sicher, dass alle notwendigen Komponenten vorhanden sind. Im Lieferumfang des Projektors sind die unten abgebildeten Artikel enthalten. Wenden Sie sich an Dell (siehe [Kontaktaufnahme](#page-39-1)  [mit Dell auf Seite 40](#page-39-1)), falls irgendein Artikel fehlt.

Im Lieferumfang des Dell™ Projektors M409WX sind die folgenden Artikel enthalten:

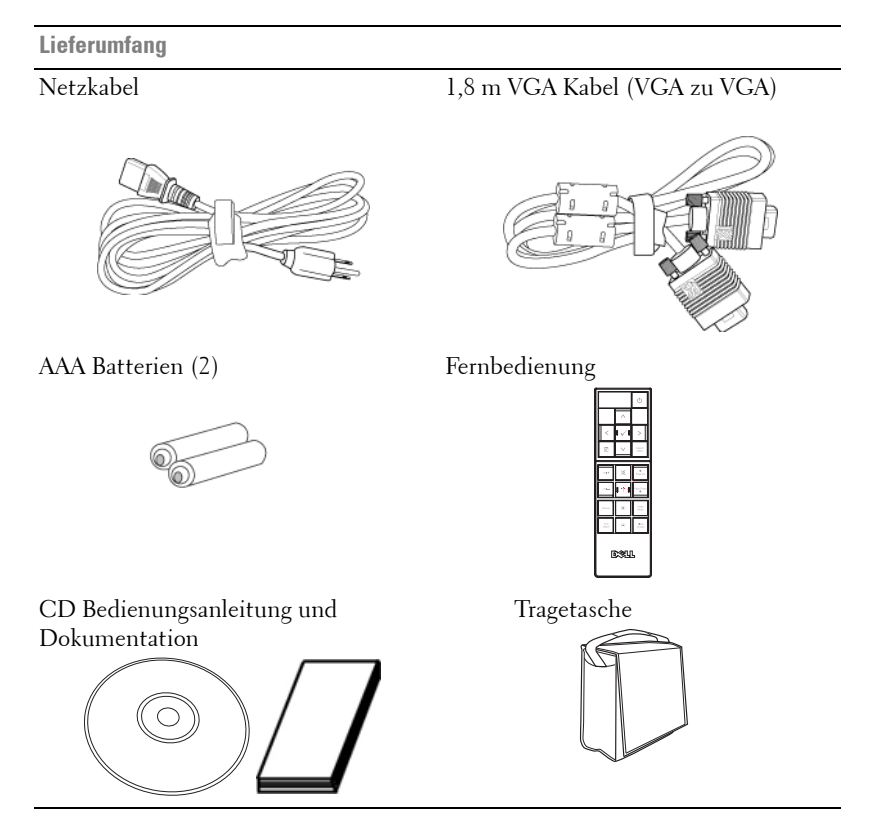

#### <span id="page-5-2"></span><span id="page-5-0"></span>**Informationen über den Projektor**

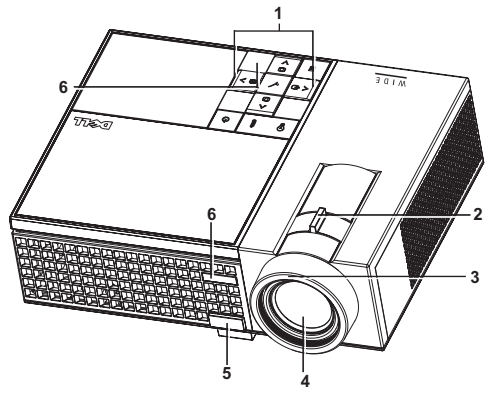

<span id="page-5-8"></span><span id="page-5-7"></span><span id="page-5-5"></span><span id="page-5-4"></span><span id="page-5-3"></span>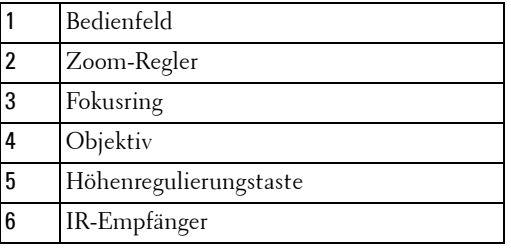

#### <span id="page-5-6"></span>**VORSICHT: Sicherheitshinweise**

- <span id="page-5-1"></span> Nehmen Sie den Projektor nicht in der Nähe von Geräten in Betrieb, die viel Meng Hitze produzieren.
- Nehmen Sie den Projektor nicht an sehr staubigen Orten in Betrieb. Der Staub kann zu einer Fehlfunktion des Projektors und automatischem Abschalten des Projektors führen.
- Versichern Sie sich, dass der Projektor an einem gut belüfteten Ort aufgestellt ist.
- Niemals Belüftungsschlitze und Öffnungen im Projektorgehäuse blockieren.
- Sorgen Sie dafür, dass der Projektor bei für ihn geeigneten Temperaturen (5ºC 35ºC) betrieben wird.

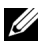

**ANMERKUNG:** Lesen Sie bitte die dem Projektor beigelegten Sicherheitshinweise für weitere Informationen.

# 

# <span id="page-6-1"></span><span id="page-6-0"></span>**Anschließen des Projektors**

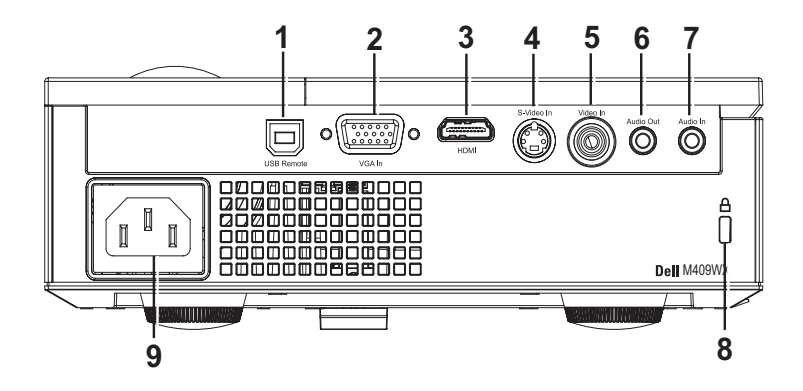

<span id="page-6-9"></span><span id="page-6-8"></span><span id="page-6-7"></span><span id="page-6-4"></span><span id="page-6-2"></span>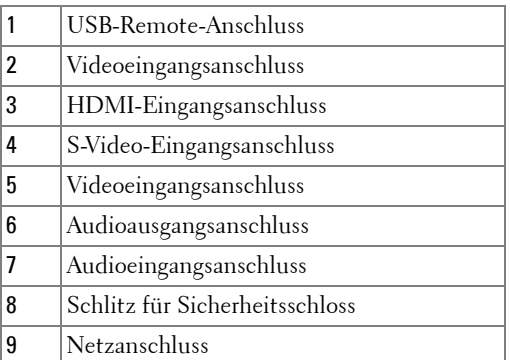

<span id="page-6-6"></span><span id="page-6-5"></span><span id="page-6-3"></span>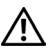

**VORSICHT: Bevor Sie mit den in diesem Kapitel gezeigten Vorgängen beginnen, beachten Sie die auf [Seite 6](#page-5-1) beschriebenen Sicherheitshinweise.**

## <span id="page-7-0"></span>**Anschließen an einen Computer**

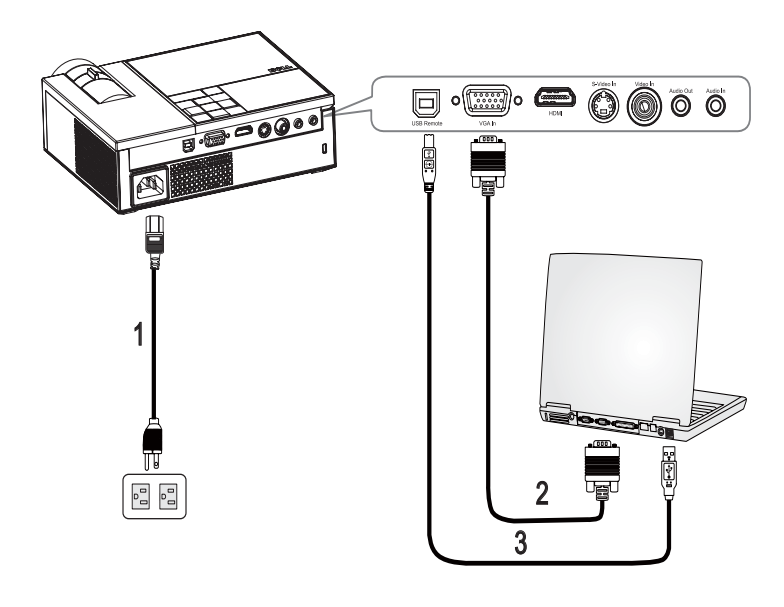

<span id="page-7-3"></span><span id="page-7-2"></span><span id="page-7-1"></span>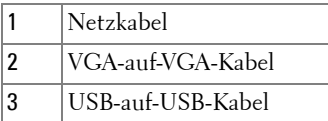

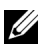

**ANMERKUNG:** Das USB-Kabel ist nicht im Lieferumfang von Dell enthalten.

## <span id="page-8-0"></span>**Anschließen an einen DVD-Player**

<span id="page-8-2"></span><span id="page-8-1"></span>**Anschließen eines DVD-Players über ein S-Video-Kabel** 

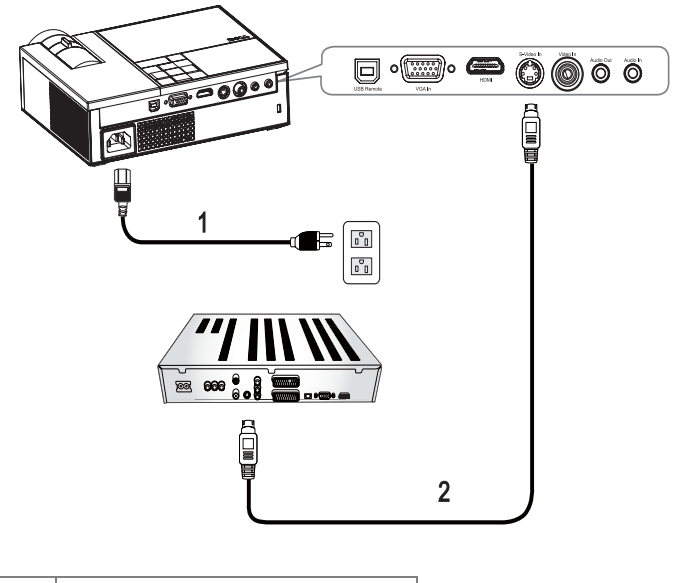

<span id="page-8-4"></span><span id="page-8-3"></span>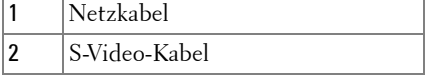

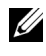

**ANMERKUNG:** Das S-Video-Kabel ist nicht im Lieferumfang von Dell enthalten.

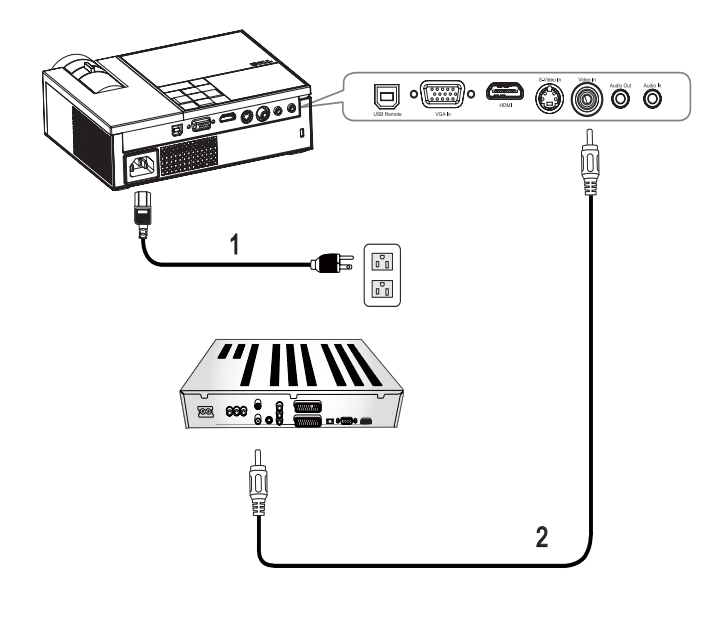

#### <span id="page-9-1"></span><span id="page-9-0"></span>**Anschließen eines DVD-Players über ein Composite-Kabel**

<span id="page-9-3"></span><span id="page-9-2"></span>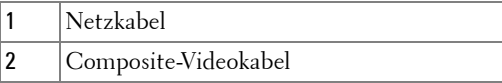

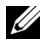

**ANMERKUNG:** Das S-Video-Kabel ist nicht im Lieferumfang von Dell enthalten.

#### <span id="page-10-1"></span><span id="page-10-0"></span>**Anschließen eines DVD-Players über ein Component-Kabel**

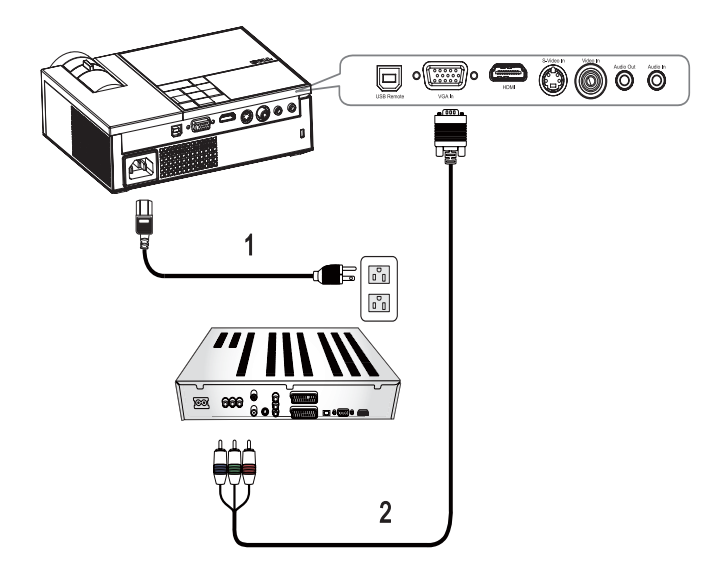

<span id="page-10-3"></span><span id="page-10-2"></span>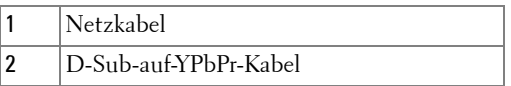

**ANMERKUNG:** Das D-Sub-auf-YPbPr-Kabel ist nicht im Lieferumfang von Dell enthalten.

#### <span id="page-11-1"></span><span id="page-11-0"></span>**Anschließen eines DVD-Players über ein HDMI-Kabel**

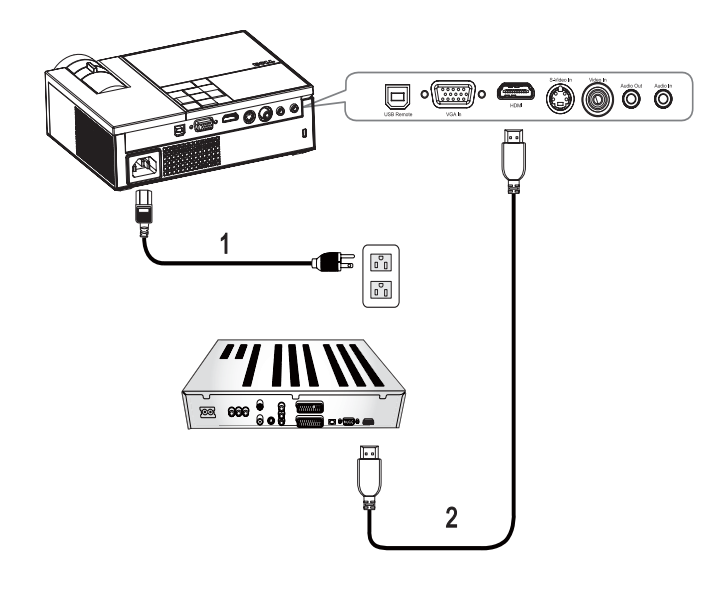

<span id="page-11-3"></span><span id="page-11-2"></span>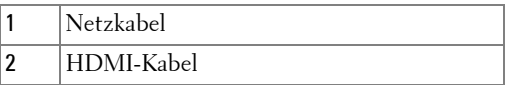

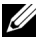

**ANMERKUNG:** Das HDMI-Kabel ist nicht im Lieferumfang von Dell enthalten.

# <span id="page-12-0"></span>**Bedienen des Projektors**

## <span id="page-12-4"></span><span id="page-12-1"></span>**Einschalten des Projektors**

**ANMERKUNG:** Schalten Sie zuerst den Projektor und dann die Signalquelle  $\overline{ein}$ . Die Lampe des Stromschalters blinkt so lange blau, bis der Stromschalter  $\circledcirc$ gedrückt wird.

- **1** Entfernen Sie den Objektivschutz.
- **2** Schließen Sie das Netzkabel und die notwendigen Signalkabel an. Informationen zum Anschließen des Projektors finden Sie unter [Anschließen des Projektors auf](#page-6-1)  [Seite 7.](#page-6-1)
- **3** Drücken Sie auf den Stromschalter  $|\psi|$  (siehe Bedienen des Projektors am [Bedienfeld auf Seite 17\)](#page-16-0).
- **4** Schalten Sie dann die Signalquelle (Computer, Notebook, DVD-Player usw.) ein. Das Gerät wird durch den Projektor automatisch erkannt. Falls mehrere Quellen an den Projektor angeschlossen sind, drücken Sie die Taste **Quelle** auf der Fernbedienung oder dem Bedienfeld, um die gewünschte Quelle auszuwählen.
- **5** Der Projektor zeigt das Dell-Logo an, falls kein Signal erkannt wird.

Wenn auf dem Bildschirm "Suche Signal..." angezeigt wird, überprüfen Sie nochmals, ob die notwendigen Signalkabel ordnungsgemäß angeschlossen sind.

## <span id="page-12-3"></span><span id="page-12-2"></span>**Ausschalten des Projektors**

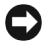

**HINWEIS:** Sie müssen den Projektor ausschalten, bevor Sie das Netzkabel von dem Projektor entfernen.

So schalten Sie den Projektor aus:

- **1** Drücken Sie auf die Ein/Aus-Taste  $\vert \circ \vert$
- **2** Drücken Sie erneut **Ein/Aus-Taste [5]**, um den Projektor auszuschalten. Die Lüfter des Projektors laufen noch 90 Sekunden, bevor der Projektor komplett ausgeschaltet wird.
- **3** Um den Projektor schnell auszuschalten, drücken Sie den Stromschalter  $|\psi|$ , während die Lüfter des Projektors noch laufen.

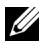

**ANMERKUNG:** Bitte warten Sie für 60 Sekunden, bevor Sie den Projektor neu einschalten.

**4** Trennen Sie das Netzkabel von der Steckdose und dem Projektor.

**ANMERKUNG: Wenn Sie den** Stromschalter **durücken, während der** Projektor läuft, erscheint auf dem Bildschirm die Meldung "**Drücken Sie die Ein/Austaste, um den Projektor auszuschalten**". Drücken Sie auf eine Taste des Bedienfeldes, um die Meldung auszublenden. Die Meldung wird nach 5 Sekunden ausgeblendet.

## <span id="page-13-3"></span><span id="page-13-0"></span>**Einstellen des Projektionsbildes**

#### <span id="page-13-4"></span><span id="page-13-1"></span>**Anheben des Projektors**

- **1** Drücken Sie auf die **Höhenregulierungstaste**.
- **2** Heben Sie den Projektor auf den gewünschten Projektionswinkel an und lassen Sie die Taste los, so dass der Fuß einrastet.
- **3** Mit Hilfe des Einstellrads können Sie eine Feineinstellung des Anzeigewinkels vornehmen.

#### <span id="page-13-2"></span>**Absenken des Projektors**

- **1** Drücken Sie auf die **Höhenregulierungstaste**.
- **2** Senken Sie den Projektor, und lassen Sie die Taste los, so dass der Fuß einrastet.

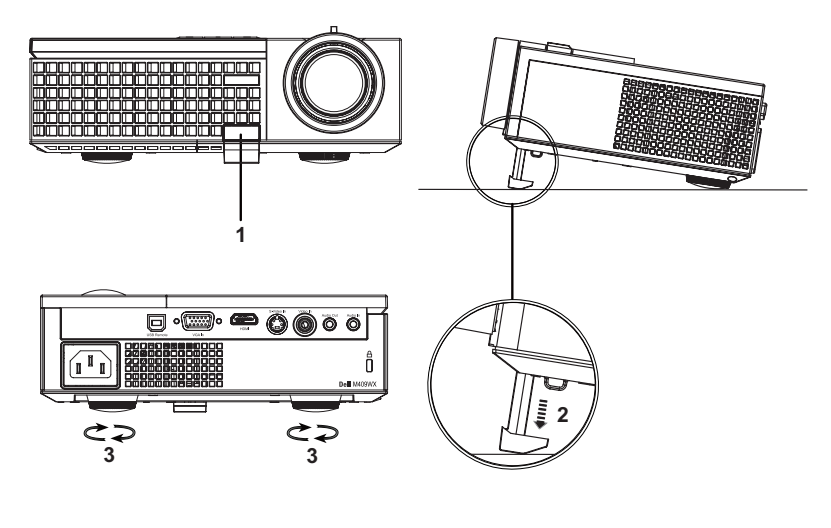

<span id="page-13-7"></span><span id="page-13-6"></span><span id="page-13-5"></span>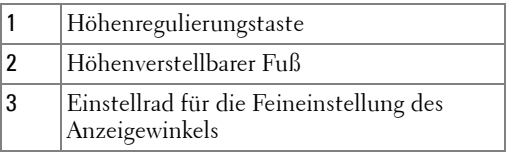

## <span id="page-14-1"></span><span id="page-14-0"></span>**Einstellen von Zoom und Bildschärfe**

- **VORSICHT: Um den Projektor vor Schäden zu schützen, stellen Sie sicher, dass das Zoomobjektiv und der höhenverstellbare Fuß vollständig eingefahren sind, bevor Sie den Projektor an einen anderen Ort tragen oder in die Tragetasche verpacken.**
	- **1** Drehen Sie den Zoom-Regler, um das Projektionsbild zu vergrößern bzw. zu verkleinern.
- **2** Drehen Sie zum Einstellen der Bildschärfe am Fokusring. Ein Scharfstellen des Projektionsbildes ist bei einem Abstand des Projektors zur Leinwand zwischen 1,0 und 12 m möglich.

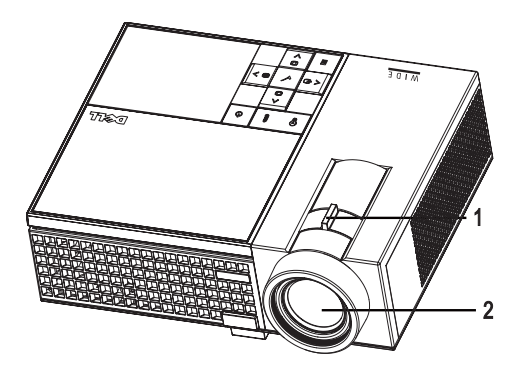

<span id="page-14-3"></span><span id="page-14-2"></span>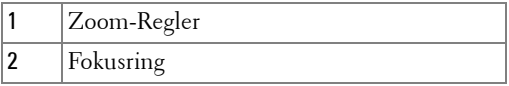

## <span id="page-15-1"></span><span id="page-15-0"></span>**Einstellen der Bildgröße**

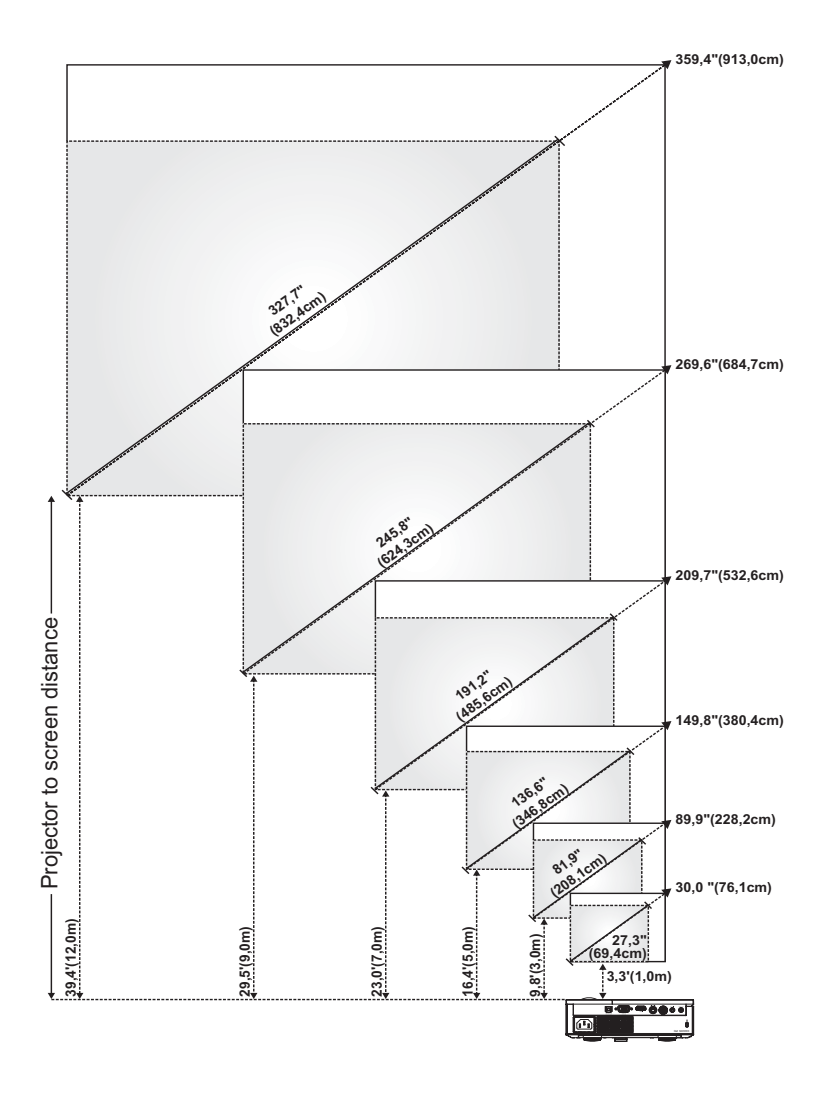

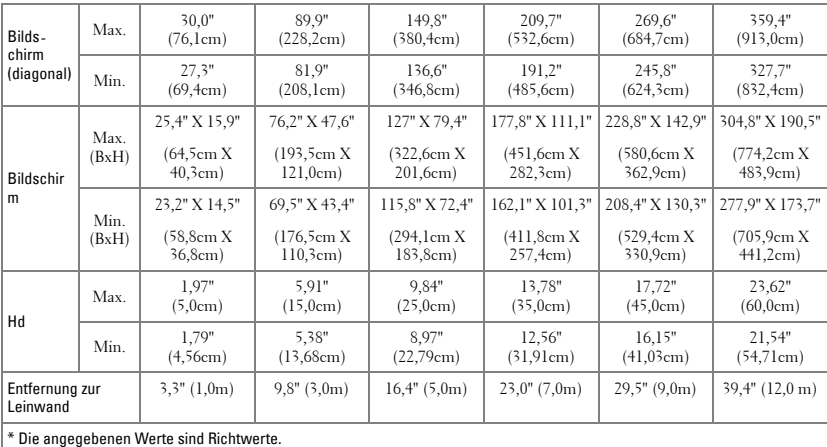

# <span id="page-16-1"></span><span id="page-16-0"></span>**Bedienen des Projektors am Bedienfeld**

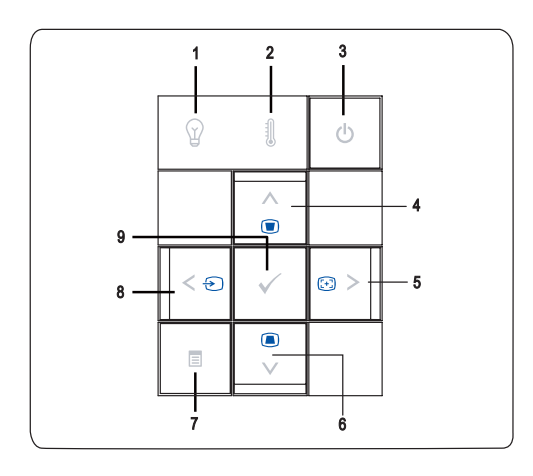

<span id="page-17-0"></span>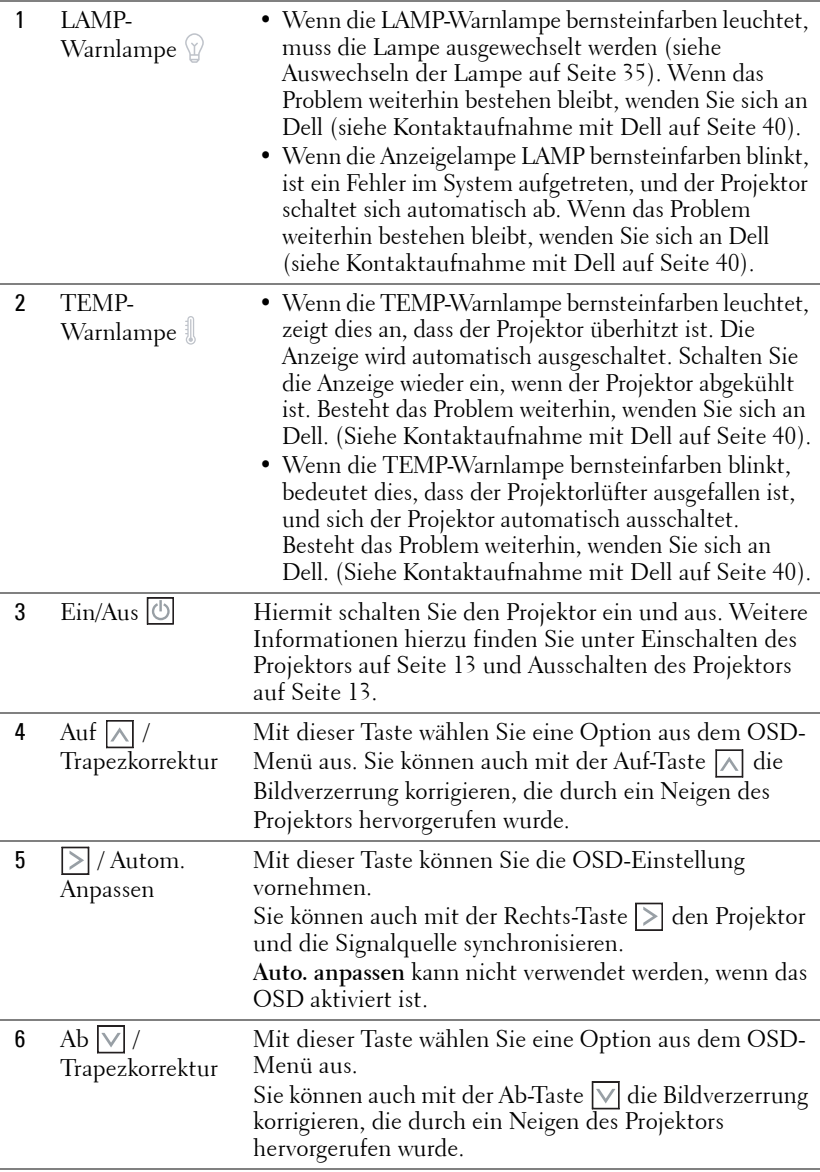

<span id="page-18-3"></span><span id="page-18-2"></span>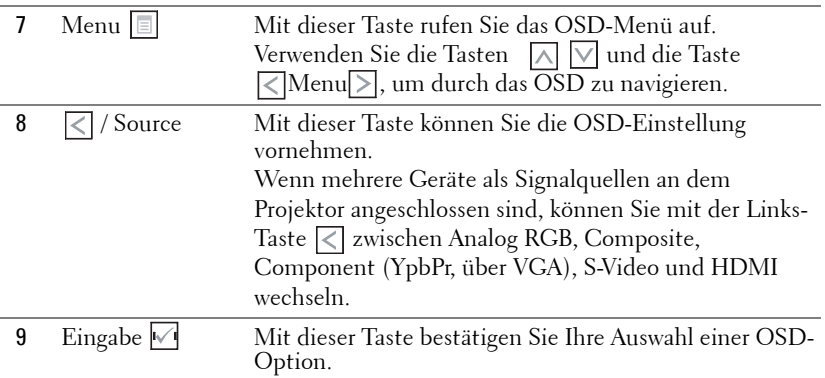

## <span id="page-18-4"></span><span id="page-18-1"></span><span id="page-18-0"></span>**Verwenden der Fernbedienung**

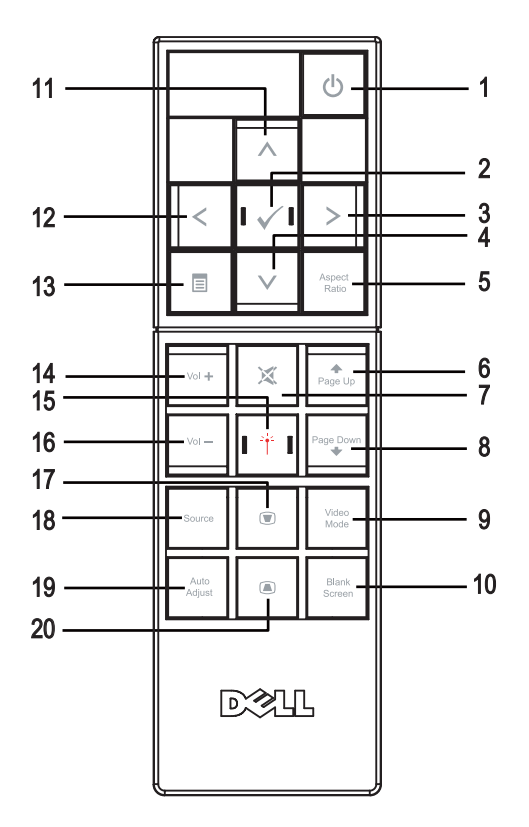

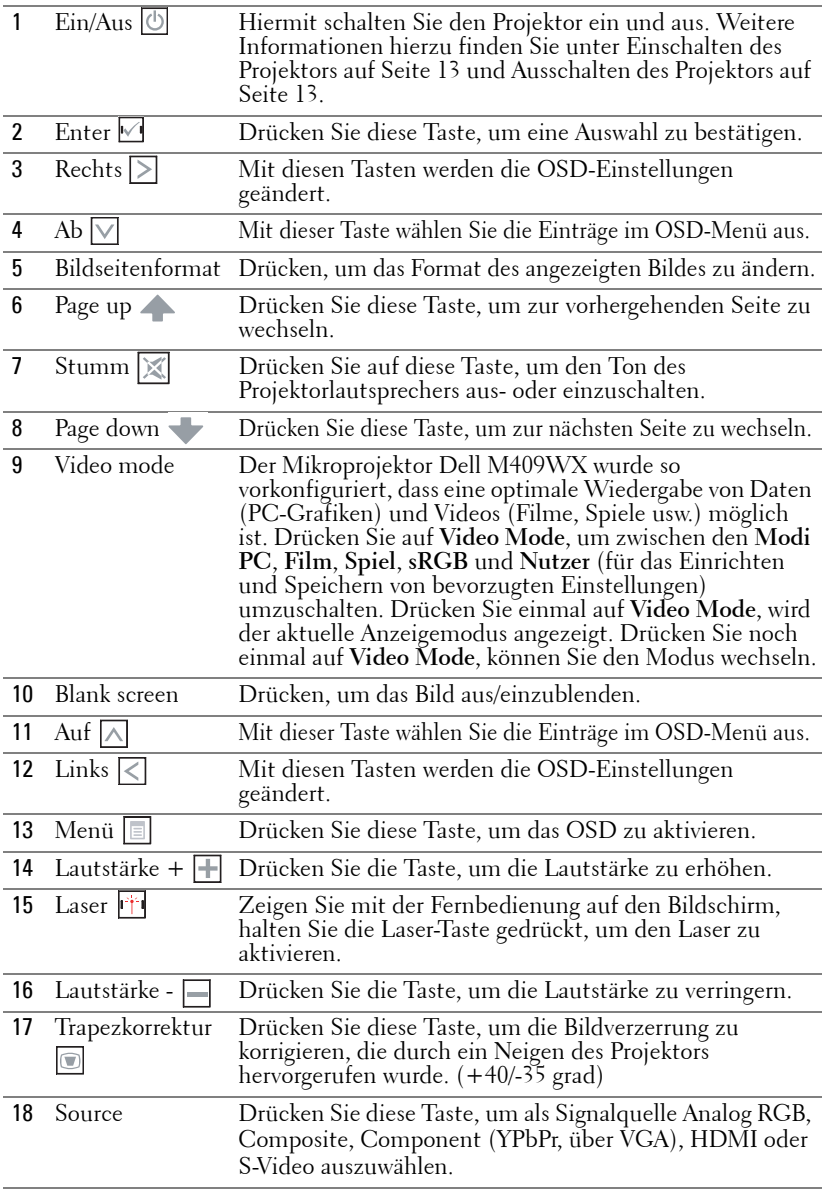

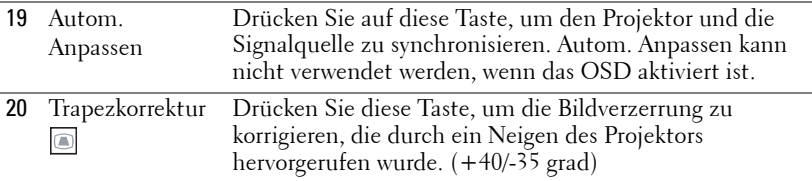

### <span id="page-20-3"></span><span id="page-20-0"></span>**Verwenden des Bildschirmmenüs (OSD)**

Der Projektor verfügt über ein mehrsprachiges Bildschirmmenü (OSD), das mit und ohne angeschlossene Eingangsquelle angezeigt werden kann.

Wenn Sie sich im **Hauptmenü** befinden, können Sie mit den Tasten  $\leq$  oder  $\geq$ zwischen den Menüeinträgen wechseln. Ein Untermenü wird ausgewählt, indem Sie auf dem Bedienfeld oder der Fernbedienung die Eingabetaste Medicken. Wenn Sie sich in einem Untermenü befinden, können Sie mit den Tasten  $|\wedge|$  oder  $\sqrt{\ }$  einen Eintrag auswählen. Wenn eine Option gewählt wurde, wird das Feld dunkelgrau. Mit den Tasten  $\leq$  oder  $\geq$  des Bedienfelds oder der Fernbedienung können Sie einen Wert ändern.

Wenn Sie zum **Hauptmenü** zurückkehren möchten, gehen Sie zur Option **Zurück**, und drücken Sie auf dem Bedienfeld oder auf der Fernbedienung die Eingabetaste<sup>l</sup>

Um das OSD zu verlassen, gehen Sie zur Option **Beenden** und drücken auf die **Eingabetaste M**, oder auf die Menütaste **D** auf dem Bedienfeld bzw. der Fernbedienung.

#### <span id="page-20-4"></span><span id="page-20-1"></span>**Hauptmenü**

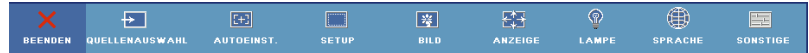

#### <span id="page-20-5"></span><span id="page-20-2"></span>**Quellenauswahl**

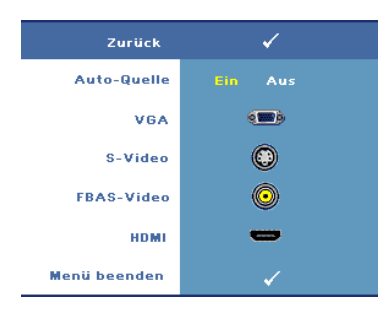

**AUTO-QUELLE—**Wählen Sie **EIN** (Standard), damit das Gerät die verfügbaren Eingangssignale automatisch erkennt. Wenn **Ein** gedrückt ist, und Sie **Quelle** auf dem/der Bedienfeld/Fernbedienung drücken, wird automatisch das nächste verfügbare Eingangssignal gefunden. Wählen Sie **Aus**, um das aktuelle Eingangssignal zu speichern oder zur manuellen Einstellung der signalt verwendet werden soll. Wenn Sie **AUS** gewählt haben und dann die Taste **Quelle**

drücken, wählen Sie, welches Eingangssignal verwendet werden soll. **VGA—**Drücken Sie auf **Eingabe**, damit das Gerät das VGA-Signal erkennt. **S-VIDEO—**Drücken Sie auf **Eingabe**, damit das Gerät das S-Video-Signal erkennt. **FBAS-VIDEO—**Drücken Sie auf **Eingabe**, damit das Gerät das Composite-Video-Signal erkennt.

**HDMI—**Drücken Sie auf **Eingabe**, damit das Gerät das HDMI-Signal erkennt.

#### <span id="page-21-2"></span><span id="page-21-0"></span>**Autoeinst.**

Auto-Einst, ist im Gang.

Auto Adjust automatically adjusts the projector's display settings. Wenn die automatische Einstellung im Gang ist,

erscheint die folgende Meldung auf dem Bildschirm: Auto-Einst. ist im Gang....

#### <span id="page-21-3"></span><span id="page-21-1"></span>**Setup**

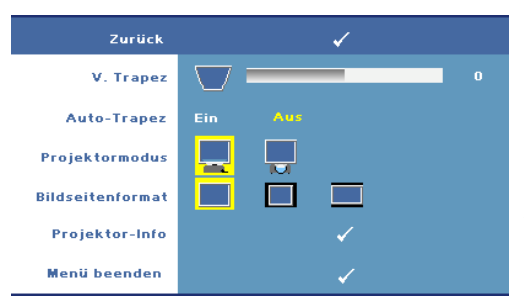

**V. TRAPEZ—**Ermöglicht die Bildverzerrung zu korrigieren, die durch ein Neigen des Projektors hervorgerufen wurde.

**AUTO-TRAPEZ—**Automatischer Ausgleich der Bildverzerrung, die durch Neigen des Projektors entsteht.

**PROJEKTORMODUS—**Hiermit wählen Sie die Art, in der das Bild angezeigt wird.

- Frontprojektion-Desktop (Standard).
- Rückprojektion-Desktop Der Projektor spiegelt das Bild, so dass ein Bild von einer Position hinter einer durchscheinenden Leinwand projiziert werden kann.

**BILDSEITENFORMAT—**Ermöglicht die Wahl eines Formats für die Bildanzeige.

- Original wählen Sie Original, um das Format des projizierten Bildes entsprechend der Eingangsquelle beizubehalten.
- 4:3 Das Eingangssignal wird auf die Bildschirmhöhe skaliert.
- Breit Das Eingangssignal wird auf die ganze Bildschirmgröße skaliert.

**PROJEKTOR-INFO—**Wenn Sie hier drücken, werden der Modellname, die aktuelle Eingangsquelle und die Seriennummer des Projektors (PPID#) angezeigt.

#### <span id="page-22-2"></span><span id="page-22-0"></span>**BILD (im PC-Modus)**

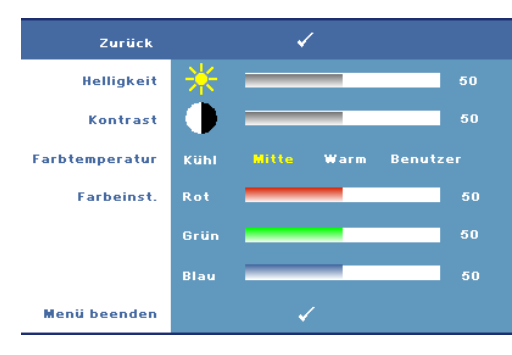

**HELLIGKEIT—**Mit den Tasten  $\leq$  oder  $\geq$  können Sie die Helligkeit des Bilds einstellen.

**KONTRAST—Mit den Tasten <** oder  $|>$  wird der Unterschied zwischen den hellsten und dunkelsten Stellen des Bildes geregelt. Durch Einstellen des Kontrasts werden die Anteile von Schwarz und Weiß auf dem Projektionsbild verändert.

**FARBTEMPERATUR—**Hier können Sie die Farbtemperatur einstellen. Der Bildschirm erscheint bei höheren Temperaturen kühler, und bei niedrigeren Temperaturen wärmer.

**FARBEINST—.** Hier können Sie manuell die Farben Rot, Grün und Blau einstellen. Bei einer Einstellung der Werte im Menü **Farben**, wird der Benutzer-Modus aktiviert, und die Werte werden im Benutzer-Modus gespeichert.

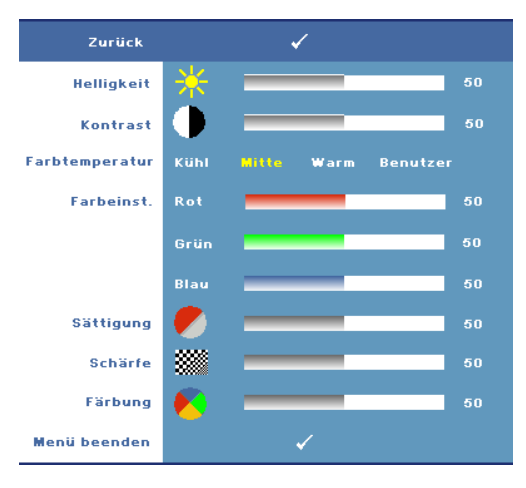

#### <span id="page-22-3"></span><span id="page-22-1"></span>**BILD (im Videomodus)**

**HELLIGKEIT—**Mit den Tasten  $\leq$  oder  $\geq$  können Sie die Helligkeit des Bilds einstellen.

**KONTRAST—**Mit den Tasten  $\leq$  oder  $\geq$  wird der Unterschied zwischen den hellsten und dunkelsten Stellen des Bildes geregelt. Durch Einstellen des Kontrasts werden die Anteile von Schwarz und Weiß auf dem Projektionsbild verändert.

**FARBTEMPERATUR—**Hier können Sie die Farbtemperatur einstellen. Der Bildschirm erscheint bei

höheren Temperaturen kühler, und bei niedrigeren Temperaturen wärmer.

**FARBEINST.—**Hier können Sie manuell die Farben Rot, Grün und Blau einstellen. Bei einer Einstellung der Werte im Menü **Farbeinst.**, wird der Benutzer-Modus aktiviert, und die Werte werden im Benutzer-Modus gespeichert.

**SäTTIGUNG—**Sie können das Videobild mit Abstufungen zwischen einer Schwarz-Weiß-Darstellung und einem Bild mit satten Farben wechseln. Drücken Sie die Taste  $\leq$ , um den Farbanteil im Bild zu verringern. Drücken Sie die Taste  $\geq$ , um ihn zu erhöhen.

**SCHäRFE—Hi**er können Sie die Bildschärfe einstellen. Drücken Sie die Taste  $\leq$ , um die Bildschärfe zu verringern, und die Taste |>|, um sie zu erhöhen.

**FäRBUNG—**Drücken Sie auf | √|, um den Grünanteil im Bild zu erhöhen, und auf , um den Rotanteil im Bild zu erhöhen (nur bei NTSC-Signal).

#### <span id="page-23-1"></span><span id="page-23-0"></span>**ANZEIGE (im PC-Modus)**

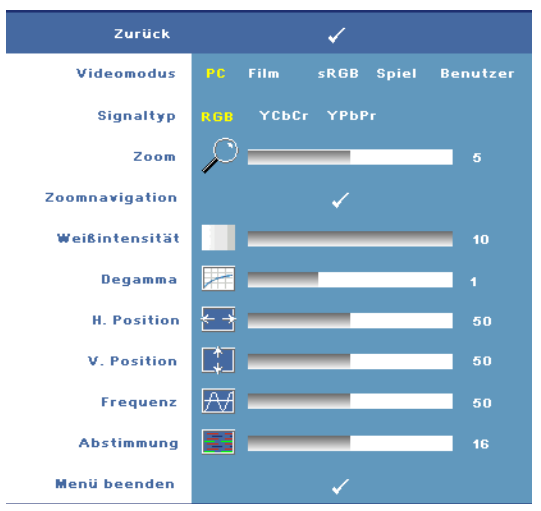

**VIDEOMODUS—**Hier können Sie den Anzeigemodus des Projektors optimieren.

•**PC**, **Film**, **sRGB** - für eine bessere Farbwiedergabe

•**Spiel** und **Benutzer** benutzerdefinierte Einstellungen

**ANMERKUNG:**  Wenn Sie Weißintensität oder Degamma einstellen, schaltet der Projektor automatisch auf Benutzer um.

**SIGNALTYP—**Hier können Sie manuell den Signaltyp

einstellen. Sie können den Signaltypen auf RGB, YCbCr oder YPbPr einstellen.

**Zoom—**Drücken Sie auf  $\triangleright$ , um einen Teilbereich des Bildes in der Mitte des Bildschirms digital zu vergrößern, und drücken Sie auf  $\leq$ , um das vergrößerte Bild zu verkleinern.

**Zoomnavigation—**Drücken Sie auf  $\leq$  |>| |∧| |√|, um das projizierte Bild zu schwenken.

**WEIßINTENSITäT—**Beim Wert **0** wird die Farbwiedergabe, bei **10** wird die Helligkeit maximiert.

**DEGAMMA—**Hier können Sie die Farbleistung der Anzeige einstellen. Sie können den Degamma-Wert auf 1, 2, 3 oder 4 einstellen. Wählen Sie einen von 4 voreingestellten Werten aus, um die Farbwiedergabe des Bilds zu ändern.

**H. Position—**Drücken Sie auf die Taste  $\leq$ , um das Bild nach links zu verschieben, und auf  $\geq$ , um es nach rechts zu verschieben.

**V. Posi⊓ion—**Drücken Sie auf die Taste ∏, um das Bild nach unten zu verschieben, und auf  $\triangleright$ , um es nach oben zu verschieben.

<span id="page-24-2"></span>**FREQUENZ—**Hier kann die Taktfrequenz der Anzeigedaten so eingestellt werden, dass sie mit der der Grafikkarte des Computers übereinstimmt. Wenn Sie senkrechte, flimmernde Streifen sehen, können Sie diese mit einer anderen Einstellung bei **Frequenz** minimieren. Es handelt sich hierbei nur um eine Grobeinstellung.

<span id="page-24-1"></span>**ABSTIMMUNG—**Hier wird die Phase des Anzeigesignals mit der Grafikkarte synchronisiert. Ein instabiles oder flimmerndes Bild lässt sich mit der Option **Abstimmung** korrigieren. Es handelt sich hierbei um eine Feineinstellung.

#### <span id="page-24-3"></span><span id="page-24-0"></span>**ANZEIGE (im Videomodus)**

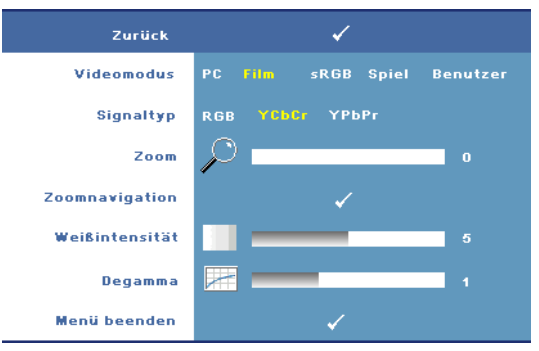

**VIDEOMODUS—**Hier können Sie den Anzeigemodus des Projektors optimieren.

•**PC**, Film, , **sRGB** - für eine bessere Farbwiedergabe

•Spiel und Benutzer **benutzerdefinierte Einstellungen**

#### **ZANMERKUNG:** Wenn Sie Weißintensität

oder Degamma einstellen, schaltet der Projektor automatisch auf Benutzer um.

**SIGNALTYP—**Hier können Sie manuell den Signaltyp einstellen. Sie können den Signaltypen auf RGB, YCbCr oder YPbPr einstellen.

**Zoom—**Drücken Sie auf  $\geq$ , um einen Teilbereich des Bildes in der Mitte des Bildschirms digital zu vergrößern, und drücken Sie auf  $\leq$ , um das vergrößerte Bild zu verkleinern.

**Zoom NAVIGATION—**Drücken Sie auf  $\boxed{\times}$   $\boxed{\times}$   $\boxed{\vee}$ , um das projizierte Bild zu schwenken.

**WEIßINTENSITäT—**Beim Wert **0** wird die Farbwiedergabe, bei **10** wird die Helligkeit maximiert.

**DEGAMMA—**Hier können Sie die Farbleistung der Anzeige einstellen. Sie können den Degamma-Wert auf 1, 2, 3 oder 4 einstellen. Wählen Sie einen von 4 voreingestellten Werten aus, um die Farbwiedergabe des Bilds zu ändern.

#### <span id="page-25-1"></span><span id="page-25-0"></span>**LAMPE**

Im Menü **Lampe** können Sie einige Einstellungen des Projektors anpassen. The Picture menu, provides the following options:

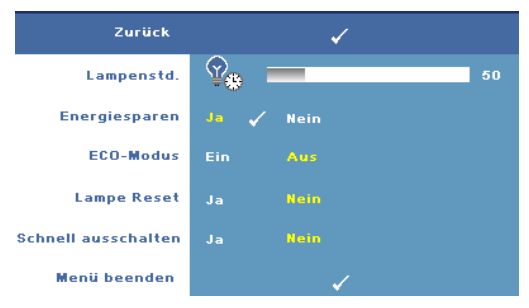

**LAMPENSTD.—**Hier werden die Betriebsstunden seit dem Zurücksetzen des Lampen-Timers angezeigt.

**ENERGIESPAREN—**Wählen Sie **Ja**, um die Stromsparverzögerungszeit einzustellen. Die Verzögerungszeit steht für den Zeitraum, in dem der

Projektor keinen Signaleingang hat. Standardmäßig ist hier ein Zeitraum von 120 Minuten gesetzt. Es können jedoch auch 5 Minuten, 15 Minuten, 30 Minuten, 45 Minuten, 60 Minuten, oder 120 Minuten gesetzt weden.

Wird innerhalb des Zeitraums kein Eingangssignal festgestellt, ruft der Projektor den Stromsparmodus auf und schaltet die Lampe aus. Wird ein Eingangssignal im Energiesparmodus festgestellt, schaltet sich der Projektor automatisch ein. Wird innerhalb von zwei Stunden kein Eingangssignal festgestellt, schaltet der Projektor vom Stromsparmodus in den Aus-Modus. Drücken Sie die Ein/Aus-Taste, um den Projektor einzuschalten.

**ECO-MODUS—**Wählen Sie **Ein**, um den Projektor bei niedrigerer Leistungsstufe (168 Watt) zu nutzen. Der Betrieb bei niedriger Leistungsstufe verlängert die Lampennutzungsdauer, das Gerät läuft leiser und die Luminanzleistung auf dem Bildschirm wird verringert. Wählen Sie **Aus**, um den Projektor auf normaler Leistungsstufe (212 Watt) zu betreiben.

**LAMPE RESET—**Wählen Sie nach dem Einsetzen einer neuen Lampe die Option **Ja**, um den Lampen-Timer zurückzusetzen.

**SCHNELL AUSSCHALTEN—**Wählen Sie **Ja**, um den Projektor mit einem einzigen Drücken der Ein/Aus-Taste auszuschalten. Diese Funktion gibt dem Projektor ein kurze Abkühlzeit mit beschleunigter Lüftergeschwindigkeit.

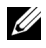

**ANMERKUNG:** Wenn die Funktion "Schnell ausschalten" aktiviert ist, ist der Ausschaltvorgang ein wenig lauter.

#### <span id="page-26-2"></span>**SPRACHE**

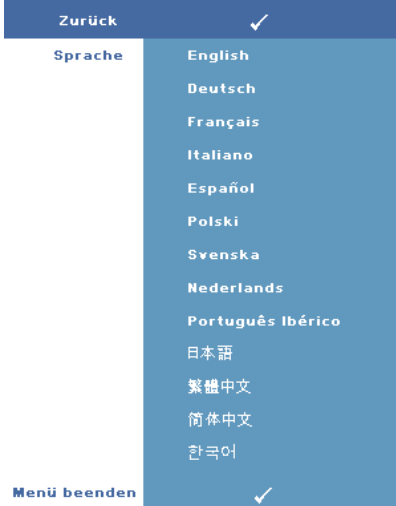

#### <span id="page-26-1"></span><span id="page-26-0"></span>**SONSTIGE**

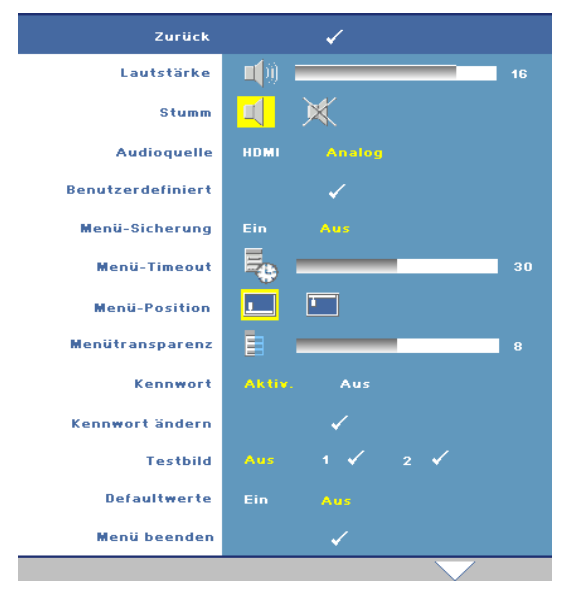

**LAUTSTäRKE—**Drücken Sie auf  $\leq$ , um die Lautstärke zu verringern, und auf  $\geq$ , um sie zu erhöhen.

**STUMM—**Hier können Sie den Ton ein-/ausschalten.

**AUDIOQUELLE—**Hier können Sie entweder **HDMI**  oder **Analog (Audio In)** als zu nutzende Audioquelle wählen.

#### **BENUTZERDEFINIERT—**

Drücken Sie die **Eingabetaste**. Das Menü **Benutzerdefiniert** erscheint daraufhin. Wählen Sie **Ja**, damit der Projektor das Bild als **Eigenes Logo** aufzeichnet. Dieser

Bildschirm ersetzt alle Bildschirmfenster, die das Dell-Logo enthalten. Sie können das Standardbild wiederherstellen, indem Sie im Menü die Option **Dell-Logo** auswählen.

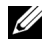

**ANMERKUNG:** Um ein Vollbild aufzuzeichnen, stellen Sie sicher, dass das den Projektor erreichende Eingangssignal 1280x800 groß ist.

<span id="page-27-0"></span>**MENü-SICHERUNG—** Wählen Sie **Ein**, um die Menü-Sicherung zu aktivieren, mit der das Bildschirmmenü ausgeblendet wird. Wählen Sie **Aus**, um die Menüsicherung zu deaktivieren.

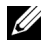

#### **ANMERKUNG:** Drücken Sie die Menütaste am Bedienfelde oder auf der Fernbedienung 15 Sekunden lang, um die Menü-sicherung aufzuheben.

**MENü-TIMEOUT—** Ermöglicht eine Zeitverzögerung für den **Timeout** des Bildschirmmenüs einzustellen. Die Standardeinstellung ist 30 Sekunden.

**MENü-POSITION—** Ermöglicht die Wahl der Position des Bildschirmmenüs auf dem Bildschirm.

**MENüTRANSPARENZ—** Ermöglicht das Setzen des Transparenzniveaus für der Hintergrund des Bildschirmmenüs.

**KENNWORT—** Ermöglicht den Projektor mit einem Kennwort zu schützen. Die Sicherheitsfunktion ermöglicht es, eine Vielzahl von Zugriffsbeschränkungen einzurichten, mit denen Sie vertrauliche Daten sichern und die unbefugte Benutzung des Projektors vermeiden können. Wenn der Projektor also unbefugt verwendet wird, kann er nicht benutzt werden.

Wählen Sie **Ein** , um den Kennwortschutz zu aktivieren. Es erscheint der Bitte Kennwort eingeben Bildschirm, der Sie zur Eingabe eines Kennworts auffordert, wenn der Projektor das nächste Mal eingeschaltet wird. Wählen Sie **Aus**, um den Kennwortschutz zu deaktivieren.

#### **ANMERKUNG:** Der Kennwortschutz ist standardmäßig deaktiviert.

Wenn Sie diese Funktion aktiviert haben, werden Sie nach dem Einschalten des Projektors zur Eingabe des Kennworts aufgefordert:

1 Erste Aufforderung zur Eingabe des Kennworts:

**a** Gehen Sie zum **Sonstige** Menü und drücken auf **Enter** und wählen anschließend unter **Kennwort** die Option **Aktiv.** der Kennworteinstellung.

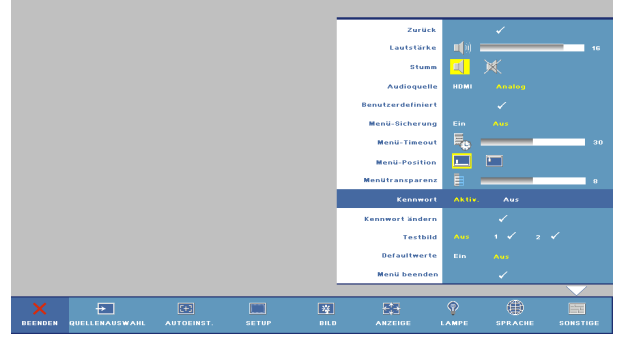

**b** Beim Aktivieren der Kennwortfunktion erscheint ein Zeichenfeld. Geben Sie über dieses Feld eine vierstellige Nummer ein, und drücken Sie auf die Taste **Enter**.

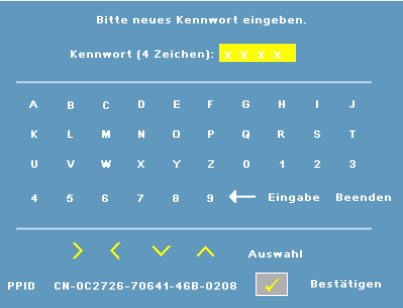

- **c** Geben Sie das Kennwort zum Bestätigen ein zweites Mal ein.
- **d** Wenn das richtige Kennwort eingegeben wurde, können Sie auf alle Funktionen des Projektors zugreifen.
- 2 Wenn das Kennwort falsch war, haben Sie noch zwei weitere Versuche. Nach drei ungültigen Versuchen schaltet sich der Projektor automatisch aus.

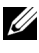

**ANMERKUNG:** Wenn Sie das Kennwort vergessen haben, kontaktieren Sie Dell.

3 Wenn Sie die Kennwortfunktion abbrechen möchten, wählen Sie **AUS**, und geben Sie das Kennwort ein

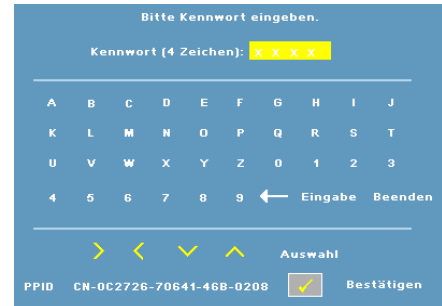

**KENNWORT äNDERN—**Ermöglicht das Ändern des Kennwortes. Geben Sie das ursprüngliche Kennwort und anschließend das neue Kennwort ein. Geben Sie das neue Kennwort zur Bestätigung erneut ein.

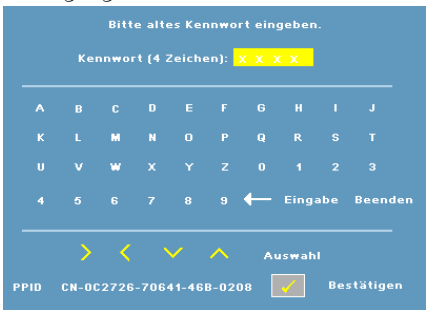

**TESTBILD—**Wählen Sie **1** oder **2** , damit das Gerät mit dem integrierten **Testbild** einen Selbsttest für die Bildschärfe und Auflösung durchführt. Wählen Sie **Aus**, um diese Funktion zu deaktivieren.

- 1 Um das Diagnose-Testbild 1 auszuführen, halten Sie die **Menü** Taste und die Taste auf dem Bedienfeld des Projektors gleichzeitig zwei Sekunden lang gedrückt.
- 2 Um das Diagnose-Testbild 2 auszuführen, halten Sie die **Menü** Taste und die Taste auf dem Bedienfeld des Projektors gleichzeitig zwei Sekunden lang gedrückt.

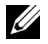

**ANMERKUNG:** Um das Testbild 2 aktivieren zu können, muss der Projektor mit einem Eingangssignal versorgt sein.

**DEFAULTWERTE—**Wählen Sie **Ein**, um den Projektor auf die werkseitig vorgegebenen Standardwerte zurückzusetzen.

# <span id="page-30-2"></span><span id="page-30-1"></span>**4**

# <span id="page-30-0"></span>**Projektor-Fehlerbeseitigung**

Sollten Probleme mit dem Projektor auftreten, lesen Sie bitte die folgenden Tipps zur Fehlerbeseitigung. Besteht das Problem weiterhin, wenden Sie sich bitte an Dell. (Siehe [Kontaktaufnahme mit Dell auf Seite 40\)](#page-39-1).

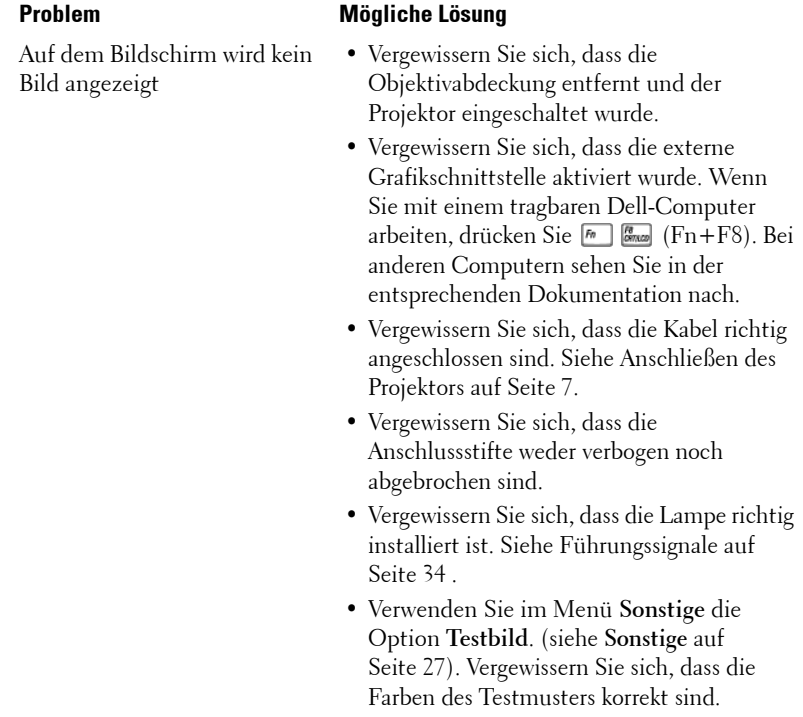

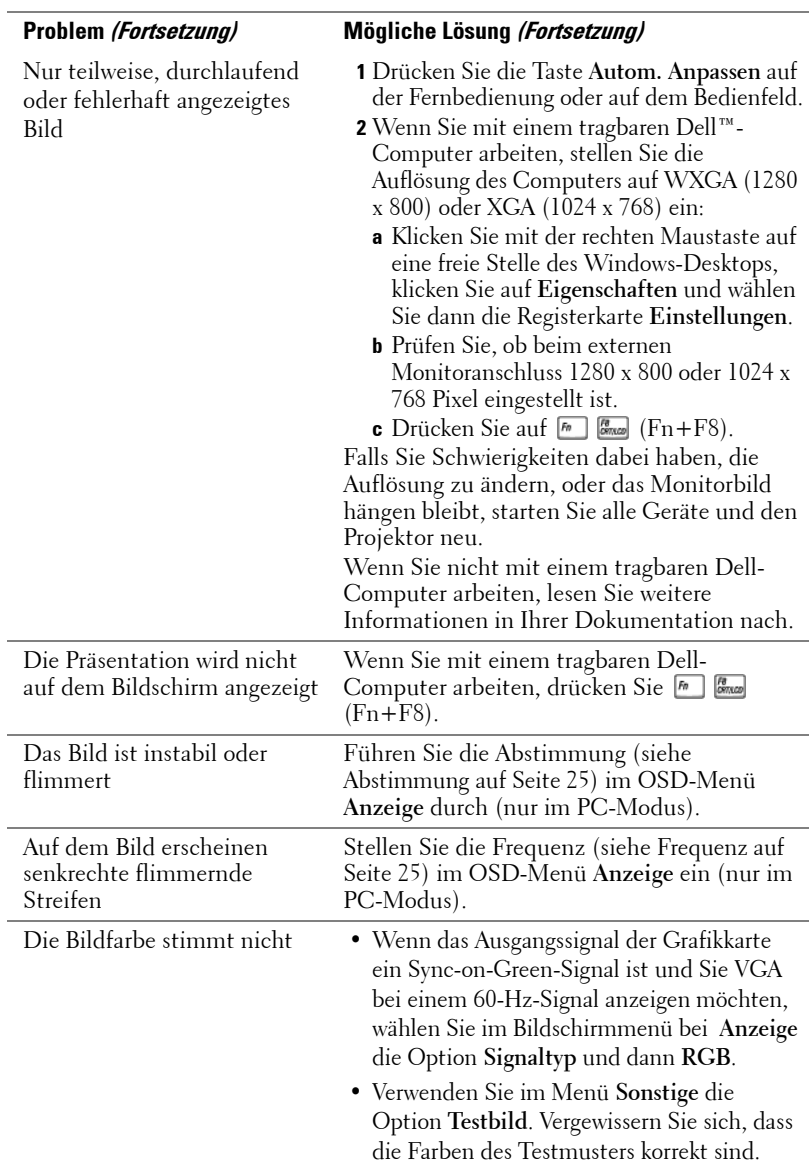

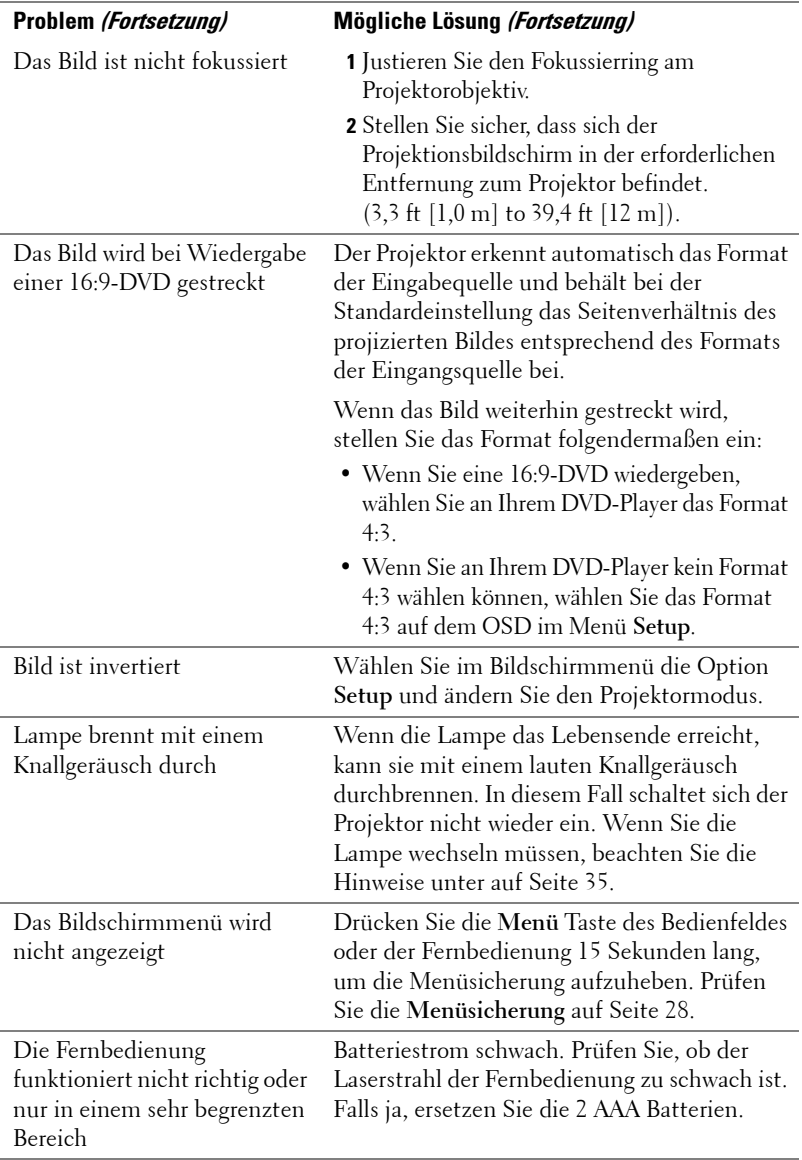

# <span id="page-33-1"></span><span id="page-33-0"></span>**Führungssignale**

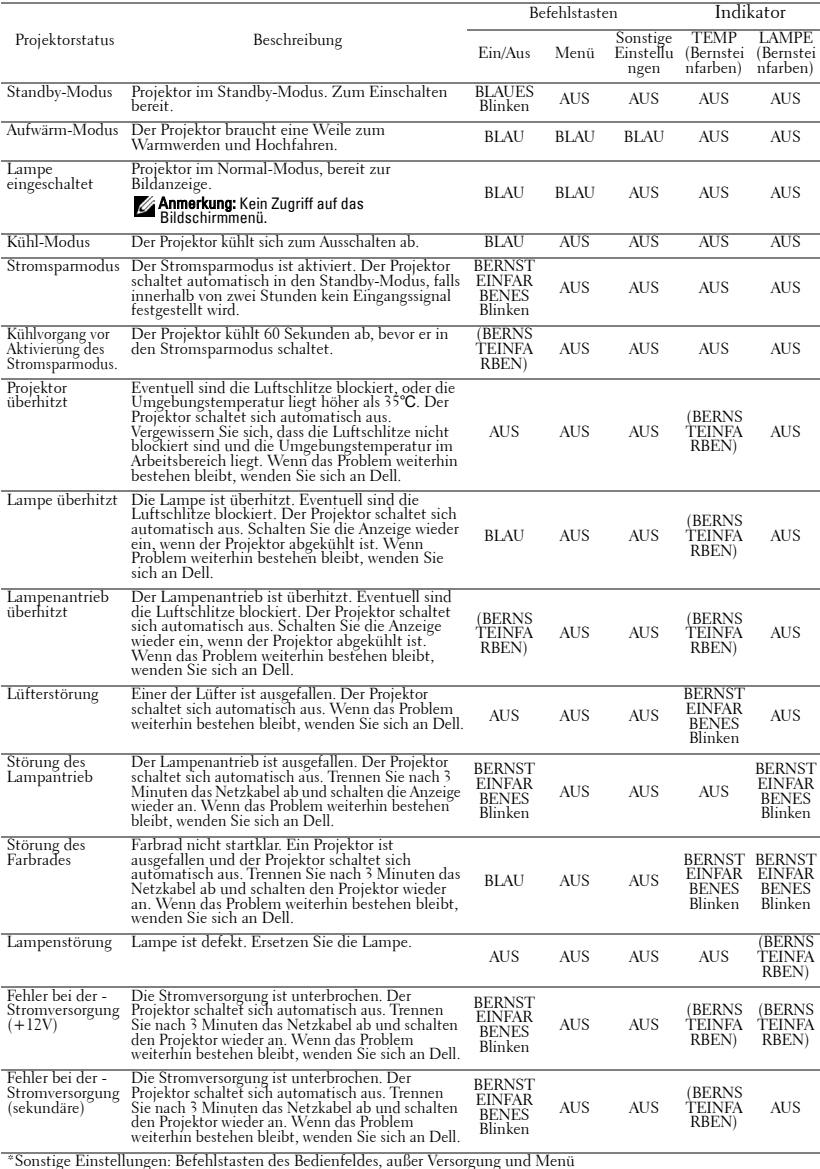

## <span id="page-34-1"></span><span id="page-34-0"></span>**Auswechseln der Lampe**

Die folgende Meldung erscheint auf dem Bildschirm, wenn die Lebensdauer Ihrer Projektorlampe zu Ende geht, und ein Lampenwechsel nötig wird:Die Lampenlebensdauer bei vollem Betrieb geht zu Ende.Ein Lampenwechsel wird empfohlen. www.dell.com/lamps

#### **VORSICHT: Bevor Sie mit den in diesem Kapitel gezeigten Vorgängen beginnen, beachten Sie die auf [Seite 6](#page-5-1) beschriebenen Sicherheitshinweise.**

Wenn Sie die Lampe wechseln:

**1** Schalten Sie den Projektor aus und ziehen den Netzstecker heraus.

**VORSICHT: Die Lampe wird während des Gebrauchs sehr heiß. Wechseln Sie die Lampe erst, nachdem sich der Projektor mindestens 30 Minuten lang abgekühlt hat.**

- **2** Lassen Sie den Projektor mindestens 30 Minuten lang abkühlen.
- **3** Lösen Sie die beiden Schrauben, mit denen die Lampenabdeckung befestigt ist, und entfernen Sie die Abdeckung.

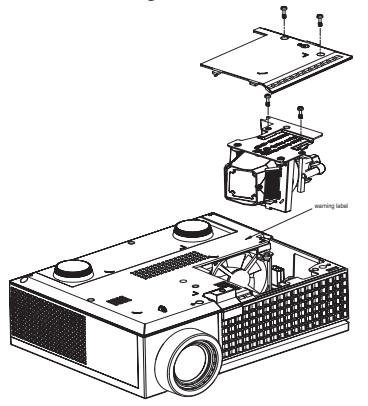

**VORSICHT: Berühren Sie nie die Lampe oder das Lampenglas. Projektorlampen sind leicht zerbrechlich und können bereits bei Berührung beschädigt werden.**

**VORSICHT: Falls die Lampe platzt, entfernen Sie alle Scherbenreste aus dem Projektor und entsorgen Sie sie entsprechend den geltenden Entsorgungsvorschriften. Weitere Informationen hierzu finden Sie unter www.dell.com/hg.**

- **4** Lösen Sie die beiden Schrauben, mit denen die Lampe befestigt ist.
- **5** Ziehen Sie die Lampe am Metallgriff nach oben.

#### **6** Setzen Sie die neue Lampe ein.

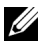

**ANMERKUNG:** Dell fordert Sie möglicherweise auf, im Rahmen der Garantie gewechselte Lampen an Dell zurückzuschicken. Andernfalss sollten Sie die Lampe entsorgen. Weitere Informationen finden Sie unter Lampenentsorgung [auf Seite 36.](#page-35-0)

- **7** Ziehen Sie die beiden Schrauben, mit denen die Lampe befestigt ist.
- **8** Schließen Sie das Lampenfach wieder und schrauben Sie den Deckel mit den zwei Schrauben fest.
- **9** Setzen Sie die Lampenbetriebsdauer zurück, indem Sie im OSD **Lampen** Menü**Ja** bei **Lampe Reset** setzen. (Siehe Menü Lampe [auf Seite 26](#page-25-1))

<span id="page-35-0"></span>**VORSICHT: Lampenentsorgung (nur für die USA) DIE LAMPEN IN DIESEM PRODUKT ENTHALTEN QUECKSILBER. SIE MÜSSEN DAHER GEMÄSS ÖRTLICHEN, LANDES- ODER BUNDESVORSCHRIFTEN ODER -GESETZEN WIEDERAUFBEREITET ODER ENTSORGT WERDEN. WEITERE INFORMATIONEN HIERZU FINDEN SIE UNTER WWW.DELL.COM/HG ODER WENDEN SIE SICH AN DIE ELECTRONIC INDUSTRIES ALLIANCE UNTER WWW.EIAE.ORG. INFORMATIONEN ZUR LAMPENENTSORGUNG FINDEN SIE UNTER WWW.LAMPRECYCLE.ORG.**

# **5**

# <span id="page-36-0"></span>**Technische Daten**

<span id="page-36-16"></span><span id="page-36-15"></span><span id="page-36-14"></span><span id="page-36-13"></span><span id="page-36-12"></span><span id="page-36-11"></span><span id="page-36-10"></span><span id="page-36-9"></span><span id="page-36-8"></span><span id="page-36-7"></span><span id="page-36-6"></span><span id="page-36-5"></span><span id="page-36-4"></span><span id="page-36-3"></span><span id="page-36-2"></span><span id="page-36-1"></span>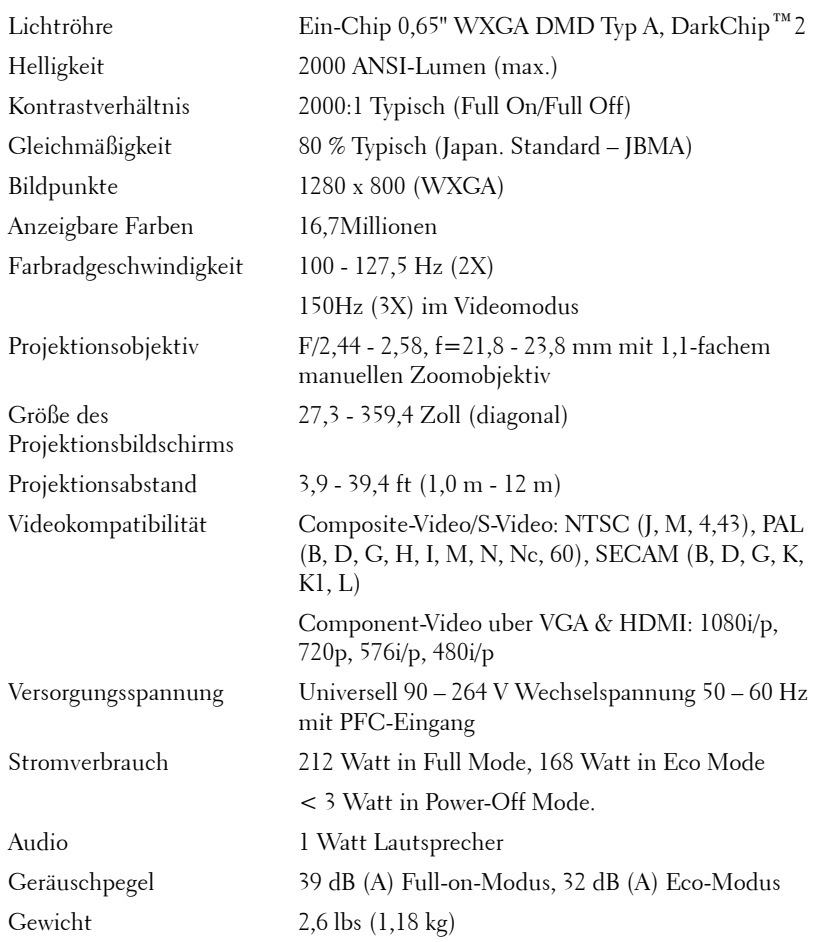

<span id="page-37-3"></span><span id="page-37-2"></span><span id="page-37-1"></span><span id="page-37-0"></span>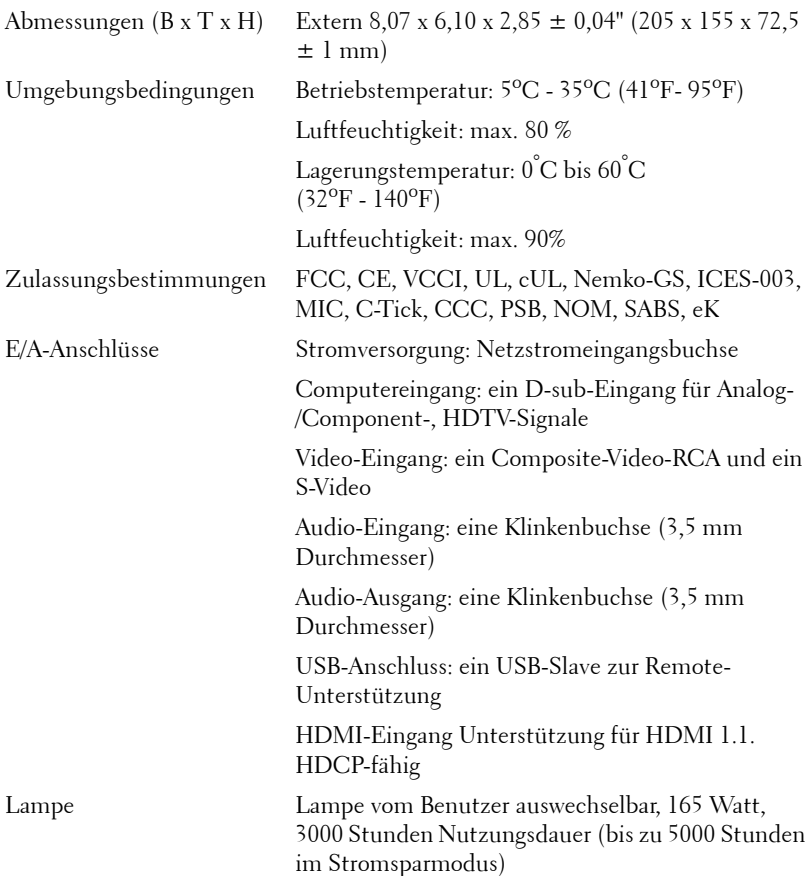

**ANMERKUNG:** Die tatsächliche Betriebszeit der Projektorlampe hängt von Betriebsbedingungen und Art und Weise der Nutzung ab. Wenn der Projektor unter ungünstigen Bedingungen eingesetzt wird – z. B. in staubiger Umgebung, bei hohen Temperaturen oder bei abrupten Stromunterbrechungen – kann sich die Lebensdauer des Leutmittels verkürzen; im schlimmsten Fall kann ein solcher Einsatz zum Ausfall des Leuchtmittels führen. Die angegebene Lebenszeit bei Dell-Projektoren basiert auf dem typischen Einsatz unter nicht ungünstigen Bedingungen, bei dem von mehr als 50 % sämtlicher Testmuster noch etwa 50 % der Nennhelligkeit des Leuchtmittels erreicht werden. Diese Angabe sagt also nicht aus, dass das Leuchtmittel nach dieser Zeit komplett ausfällt.

#### <span id="page-38-0"></span>**Kompatible Modi (Analog/Digital)**

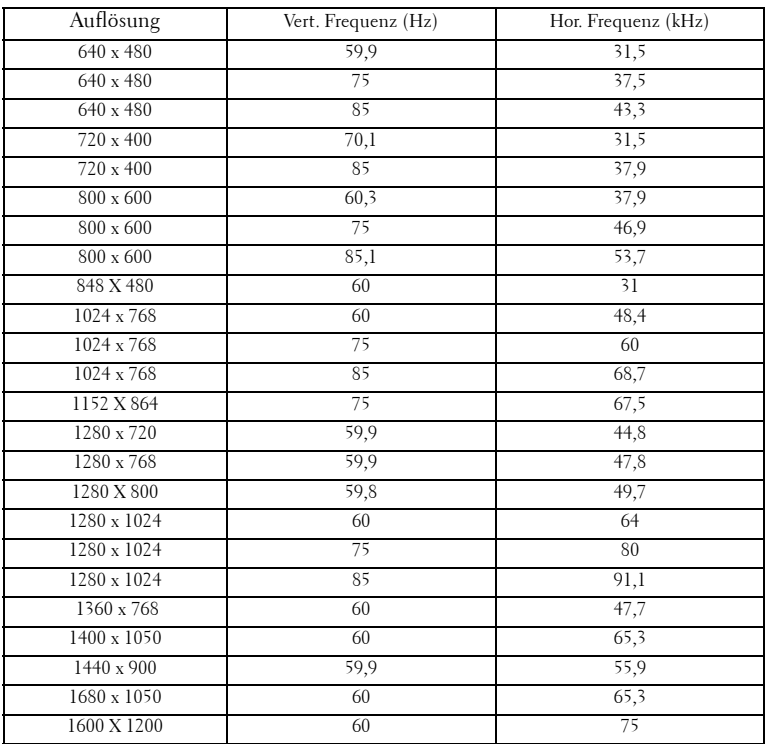

## <span id="page-39-1"></span><span id="page-39-0"></span>**Kontaktaufnahme mit Dell**

Kunden in den USA können die Rufnummer 800-WWW-DELL (800-999- 3355) verwenden.

<span id="page-39-2"></span>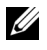

**ANMERKUNG:** Wenn Sie keine aktive Internetverbindung nutzen können, finden Sie die Kontaktinformationen auf Ihrer Kaufbestätigung, Ihrem Versandzettel, Ihrer Rechnung oder im Produktkatalog von Dell.

Dell bietet eine Reihe verschiedener Support- und Serviceoptionen online oder per Telefon an. Die Verfügbarkeit dieser Optionen ist abhängig vom jeweiligen Land und Produkt, einige Optionen sind möglicherweise für Sie nicht verfügbar. Um sich mit Dell in Verbindung zu setzen, wenn Sie Fragen zum Verkauf haben, technische Unterstützung benötigen oder den Kundendienst in Anspruch nehmen möchten:

- **1** Rufen Sie **support.dell.com** auf.
- **2** Vergewissern Sie sich, dass im Dropdownmenü **Wählen Sie ein Land/eine Region** am unteren Seitenrand Ihr Land bzw.Ihre Region ausgewählt ist.
- **3** Klicken Sie auf **Kontaktieren Sie uns** im linken Bereich der Seite.
- **4** Wählen Sie den Link für den benötigten Support oder Service.
- **5** Wählen Sie die für Sie geeignete Art der Kontaktaufnahme mit Dell aus.

# <span id="page-40-0"></span>**Anhang: Glossar**

ANSI-Lumen **—**Eine Maßeinheit für die Lichtabgabe; die dem Vergleich von Projektoren dient. Eine Maßeinheit für die Helligkeit. Die Berechnung erfolgt mithilfe eines ein Quadratmeter großen, in neun gleiche Rechtecke geteilten Bildes, wobei der Mittelwert aus den in der Mitte aller Rechtecke gemessenen Luxwerten (Helligkeit) ermittelt wird.

Bildseitenformat **—**Das am häufigsten verwendete Seitenverhältnis ist 4:3 (4 zu 3). Alte Fernseh- und Computervideoformate haben das Seitenverhältnis 4:3. Das bedeutet, dass die Breite zur Höhe im Verhältnis 4 zu 3 ist.

Helligkeit— Die Menge des Lichts, die von einem Projektionsbild oder -gerät ausgestrahlt wird. Die Helligkeit des Projektors wird in ANSI-Lumen gemessen.

Farbtemperatur— Die Farberscheinung des weißen Lichtes. Eine niedrige Farbtemperatur impliziert wärmeres Licht (mehr gelb/rot), während eine hohe Farbtemperatur kälteres Licht (mehr blau) bedeutet. Die Maßeinheit für die Farbtemperatur ist Kelvin (K).

**Component Video—Eine Methode zur Erzeugung hochwertiger Videos in einem** Format, das alle Komponenten des ursprünglichen Bilds enthält. Besteht aus dem Luminanzsignal und zwei separaten Chrominanzsignalen, die für Analog-Component Y'Pb'Pr' und für digitales Component Y'Cb'Cr' definert sind. Component-Video ist verfügbar auf DVD-Playern und Projektoren.

Composite Video — Ein Video-Signal, das Luma (Helligkeit), Chroma (Farbe), Burst (Farbreferenz) in eine Signal-Wellenform (horizontale und vertikale synchronisierte Signale) in eine Signal-Wellenform synchronisiert und in einem einzigen Kabelpaar führt. Es gibt drei Formate: NTSC, PAL und SECAM.

Komprimierte Auflösung— Falls die Auflösung eingehender Bilder größer als die des Projektors ist, wird das resultierende Bild verkleinert, damit es mit der Auflösung des Projektors übereinstimmt. Aufgrund der Kompression einiger digitaler Geräte kann es zu einem Bildverlust kommen.

Kontrastverhältnis— Der Bereich zwischen den Werten für Dunkelheit und Helligkeit in einem Bild, bzw. das Verhältnis zwischen dem minimalen und maximalen Wert. In der Projektorindustrie gibt es zwei Verfahren, das Verhältnis zu messen:

- **1** *Full On/Off (Voll Ein/Aus)* Das Verhältnis des Lichts auf einem ganz weißen Bild (full on) zum Licht auf einem ganz schwarzen (full off) Bild.
- **2** *ANSI* Gemessen wird ein Muster aus 16 abwechselnd schwarzen und weißen Rechtecken. Die durchschnittliche Lichtabgabe der weißen Rechtecke wird durch die durchschnittliche Lichtabgabe der schwarzen Rechtecke geteilt. Das ergibt das *ANSI* Kontrastverhältnis.

*Der Full On/Off* Kontrast ist bei einem Projektor immer größer als der *ANSI-*Kontrast.

dB— Dezibel—Eine Einheit, die den relativen Unterschied einer Kraft oder Intensität, meistens zwischen zwei akustischen oder elektrischen Signalen, ausdrückt. Sie entspricht dem Zehnfachen des allgemeinen Logarithmus des Verhältnisses der zwei Stärken.

Bilddiagonale— Ein Verfahren für die Messung der Größe eines Bildschirms oder Projektionsbildes. Hierbei wird die Strecke zwischen einer Ecke und der gegenüberliegenden Ecke gemessen. Ein Projektionsbild mit einer Höhe von 274 cm und einer Breite von 366-cm hat eine Bilddiagonale von 457-cm. In diesem Dokument wird von der Bilddiagonale eines Computers mit dem herkömmlichen Seitenverhältnis von 4:3 ausgegangen.

DLP®— Digital Light Processing™—Eine von Texas Instruments entwickelte Monitorreflexionstechnologie, bei der kleine, manipulierte Spiegel verwendet werden. Das durch einen Farbfilter geleitete Licht zu den DLP-Spiegeln gesendet, die dann die RGB-Farben zu einem Bild anordnen, das auf den Projektionsschirm projiziert wird. Das wird auch DMD bezeichnet.

DMD— Digitales Mikrospiegelgerät— Jedes DMD besteht aus Tausenden von mikroskopisch kleinen, geneigten, aus einer Aluminiumlegierung bestehenden Spiegeln.

Brennweite— Der Abstand zwischen der Oberfläche einer Linse und dem Brennpunkt.

Frequenz— Die Anzahl der zyklischen Wiederholungen von elektrischen Signalen pro Sekunde. Die Frequenz wird in Hz angegeben.

HDMI— High Definition Multimedia Interface, führt unkomprimierte highdefinition Videodaten und digitale Audio- und Geräte-Kontrolldaten in einem einzigen Anschluss.

Hz - Hertz, Einheit für Frequenz.

Trapezkorrektur— Mit Hilfe der Trapezkorrektur kann die Bildverzerrung (normalerweise ist das verzerrte Bild wie ein Trapez oben breiter und unten schmaler) eines Projektionsbilds korrigiert werden, die durch einen ungünstigen Winkel des Projektors zur Projektionsfläche hervorgerufen wird.

Laser-Pointer-Ein kleiner Stift oder ein Zeigegerät in der Größe einer Zigarre, der einen kleinen, batteriebetriebenen Laser enthält, der einen kleinen, normalerweise roten, sehr hellen Strahl erzeugt, der auf dem Projektionsschirm sofort sichtbar ist.

Maximalabstand— Der maximal mögliche Abstand zwischen Projektor und Projektionsschirm, bei dem in einem vollständig abgedunkelten Raum noch ein brauchbares Bild erzeugt (das hell genug ist).

Maximale Bildgröße— Das größtmögliche Bild, das ein Projektor in einem abgedunkelten Raum erzeugen kann. Sie ist normalerweise begrenzt durch die optische Brennweite.

Minimalabstand— Der minimal mögliche Abstand zwischen Projektor und Projektionsschirm, bei dem ein Bild noch scharf gestellt werden kann.

NTSC— National Television Standards Committee. Nordamerikanischer Sendestandard mit einem Videoformat von 525 Zeilen bei 30 Bildern pro Sekunde.

PAL— Phase Alternating Line. Nordamerikanischer Sendestandard mit einem Videoformat von 625 Zeilen bei 25 Bildern pro Sekunde.

Rückprojektion— Mit dieser Funktion können Sie ein Bild horizontal spiegeln. Bei der normalen Projektion von vorne erscheinen Texte, Grafiken usw. dann verkehrt herum. Die Rückprojektion wird für die Projektion von hinten verwendet.

RGB— Rot, Grün, Blau— Für die Beschreibung eines Monitors verwendet, der die Signale für diese drei Farben getrennt erhalten muss.

S-Video—Ein Videoübertragungsstandard, für den ein 4-poliger Mini-DIN-Anschluss benötigt wird. Die Videoinformationen werden über zwei Signalkabel gesendet: Luminanz (Helligkeit, Y) und Chrominanz (Farbe, C). S-Video wird auch als Y/C bezeichnet.

SECAM— Ein französischer und internationaler Sendestandard, der PAL ähnelt, der sich jedoch bei der Übertragung vom Farbinformationen einer abweichenden Methode bedient.

SVGA— "Super Video Graphics Array"— 800 x 600 Pixel

 $\textsf{SKGA}$ — "Super Ultra Graphics Array"— 1280 x 1024 Pixel

**UXGA**— "Ultra Extended Graphics Array"—  $1600 \times 1200$  Pixel

VGA— Video Graphics Array"— 640 x 480 Pixel

 $XGA$ — "Extended Video Graphics Array"— 1024 x 768 Pixel.

Zoomobjektiv— Objektiv mit einer variablen Brennweite, mit dem das Bild vergrößert bzw. verkleinert werden kann.

Zoomverhältnis— Das Verhältnis zwischen dem größten und kleinsten Bild, das mit dem Objektiv eines Projektors bei einem festen Abstand zum Projektionsschirm erzeugt werden kann. Wenn zum Beispiel das nicht vergrößerte Bild 100 cm groß ist, ist bei einem Zoomverhältnis 1,4:1 das vergrößerte Bild 140 cm groß.

# **Index**

#### **A**

Anschließen an einen Computer Netzkabel [8](#page-7-1) USB-auf-USB-Kabel [8](#page-7-2) VGA-auf-VGA-Kabel [8](#page-7-3) Anschließen an einen DVD-Player Anschließen mit einem Component-Kabel [11](#page-10-1) D-Sub-auf-YPbPr-Kabel [11](#page-10-2) Netzkabel [11](#page-10-3) Anschließen mit einem Composite-Kabel [10](#page-9-1) Composite-Videokabel [10](#page-9-2) Netzkabel [10](#page-9-3) Anschließen mit einem HD-MI-Kabel [12](#page-11-1) HDMI-Kabel [12](#page-11-2) Netzkabel [12](#page-11-3) Anschließen mit einem S-Video-Kabel [9](#page-8-2) Netzkabel [9](#page-8-3) S-Video-Kabel [9](#page-8-4) Anschlüsse Audioausgangsanschluss [7](#page-6-2) Audioeingangsanschluss [7](#page-6-3) HDMI-Eingangsanschluss [7](#page-6-4)

Auswechseln der Lampe [35](#page-34-1)

#### **B**

Bedienfeld [17](#page-16-1) Eingabetaste [19](#page-18-1) Links/ Quelle [19](#page-18-2) Menü [19](#page-18-3) Bildschirmmenü (OSD) [21](#page-20-3) ANZEIGE (im PC-Modus) [24](#page-23-1) ANZEIGE (im Videomodus) [25](#page-24-3) Autom. Anpassen [22](#page-21-2) BILD (im PC-Modus) [23](#page-22-2) BILD (im Videomodus) [23](#page-22-3) Hauptmenü [21](#page-20-4) LAMPE [26](#page-25-1) Quellenauswahl [21](#page-20-5) Setup [22](#page-21-3) Sonstige Einstellungen [27](#page-26-1) SPRACHE [27](#page-26-2)

#### **D**

Dell Kontaktieren [40](#page-39-2) Dell kontaktieren [5](#page-4-1), [18](#page-17-0)

Netzanschluss [7](#page-6-5)

Schlitz für Sicherheitsschloss [7](#page-6-6) S-Video-Eingangsanschluss [7](#page-6-7) USB-Remote-Anschluss [7](#page-6-8) Videoeingangsanschluss [7](#page-6-9)

#### **E**

Ein-/Ausschalten des Projektors Ausschalten des Projektors [13](#page-12-3) Einschalten des Projektors [13](#page-12-4) Einstellen der Bildgröße [16](#page-15-1) Einstellen des Projektionsbildes [14](#page-13-3) Einstellen der Projektorhöhe [14](#page-13-4) Einstellrad für die Feineinstellung des Anzeigewinkels [14](#page-13-5) Höhenregulierungstaste [14](#page-13-6) Höhenverstellbarer Fuß [14](#page-13-7) Einstellen von Zoom und Bildschärfe [15](#page-14-1)

Fokusring [15](#page-14-2) Zoom-Regler [15](#page-14-3)

#### **F**

Fernbedienung [19](#page-18-4) Führungssignale [34](#page-33-1)

#### **K**

Kontaktaufnahme mit Dell [40](#page-39-2)

#### **P**

Projektor [6](#page-5-2) Bedienfeld [6](#page-5-3) Fokusring [6](#page-5-4) Höhenregulierungstaste [6](#page-5-5) IR-Empfänger [6](#page-5-6) Objektiv [6](#page-5-7) Zoom-Regler [6](#page-5-8)

#### **S**

Störungen beheben [31](#page-30-1) Dell kontaktieren [31](#page-30-2)

#### **T**

Technische Daten Abmessungen [38](#page-37-0) Anzeigbare Farben [37](#page-36-1) Audio [38](#page-36-2) Bildpunkte [37](#page-36-3) E/A-Anschlüsse [38](#page-37-1) Farbradgeschwindigkeit [37](#page-36-4) Geräuschpegel [38](#page-36-5) Gewicht [38](#page-36-6) Gleichmäßigkeit [37](#page-36-7) Größe des Projektionsbildschirms [37](#page-36-8) Helligkeit [37](#page-36-9) Kompatibilitätsmodi [39](#page-38-0) Kontrastverhältnis [37](#page-36-10) Lampe 37 Lichtröhre [37](#page-36-11) Projektionsabstand [37](#page-36-12) Projektionsobjektiv [37](#page-36-13) Stromverbrauch [38](#page-36-14) Umgebungsbedingungen [38](#page-37-2) Versorgungsspannung [37](#page-36-15)

Videokompatibilität [37](#page-36-16) Zulassungsbestimmungen [38](#page-37-3) Telefonnummern [40](#page-39-2)

#### **U**

Unterstützung Kontaktaufnahme mit Dell [40](#page-39-2)